## **ABB Drives**

**User's Manual EtherCAT® Adapter Module RECA-01** 

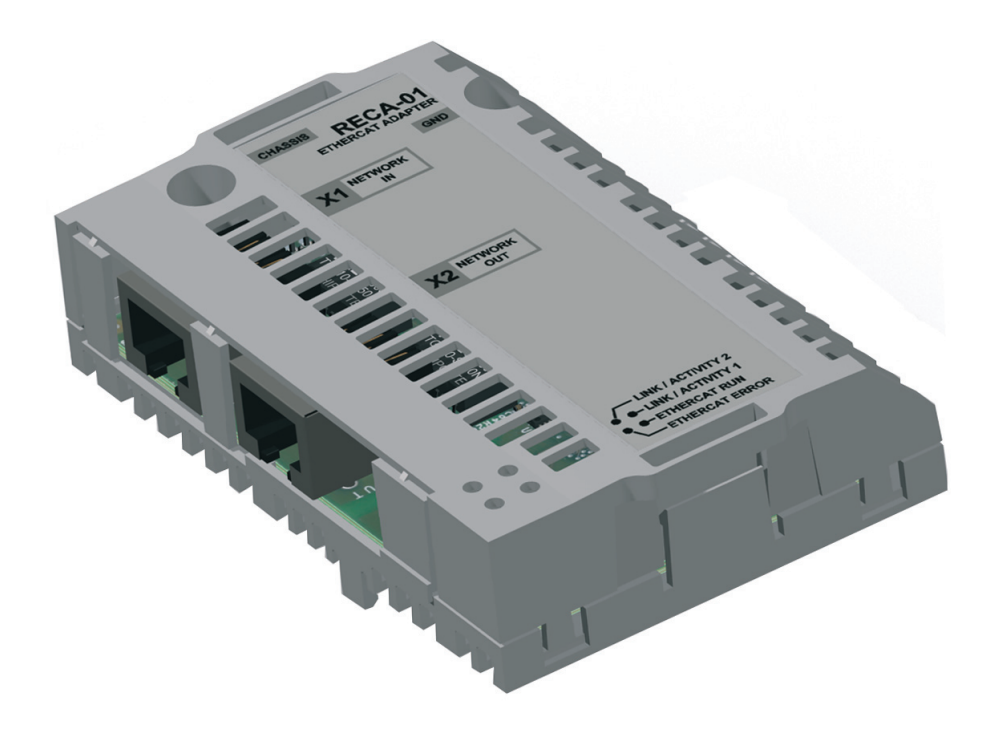

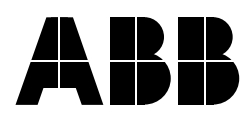

EtherCAT® is registered trademark and patented technology, licensed by Beckhoff Automation GmbH, Germany.

## EtherCAT® Adapter Module RECA-01

**User's Manual**

3AUA0000043520 REV B EN EFFECTIVE: 2010-04-23

© 2010 ABB Oy. All Rights Reserved.

<span id="page-4-3"></span><span id="page-4-1"></span><span id="page-4-0"></span>This chapter states the general safety instructions that must be followed when installing and operating the RECA-01 EtherCAT® Adapter module.

The material in this chapter must be studied before attempting any work on the unit.

In addition to the safety instructions given below, read the complete safety instructions of the specific drive you are working on.

## <span id="page-4-2"></span>**General safety instructions**

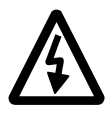

**WARNING!** All electrical installation and maintenance work on the drive should be carried out by qualified electricians.

The drive and adjoining equipment must be properly earthed.

Do not attempt any work on a powered drive. After switching off the mains, always allow the intermediate circuit capacitors 5 minutes to discharge before working on the frequency converter, the motor or the motor cable. It is good practice to check (with a voltage indicating instrument) that the drive is in fact discharged before beginning work.

The motor cable terminals of the drive are at a dangerously high voltage when mains power is applied, regardless of motor operation.

There can be dangerous voltages inside the drive from external control circuits even when the drive mains power is shut off. Exercise appropriate care when working on the unit. Neglecting these instructions can cause physical injury or death.

# <span id="page-6-0"></span>**Table of contents**

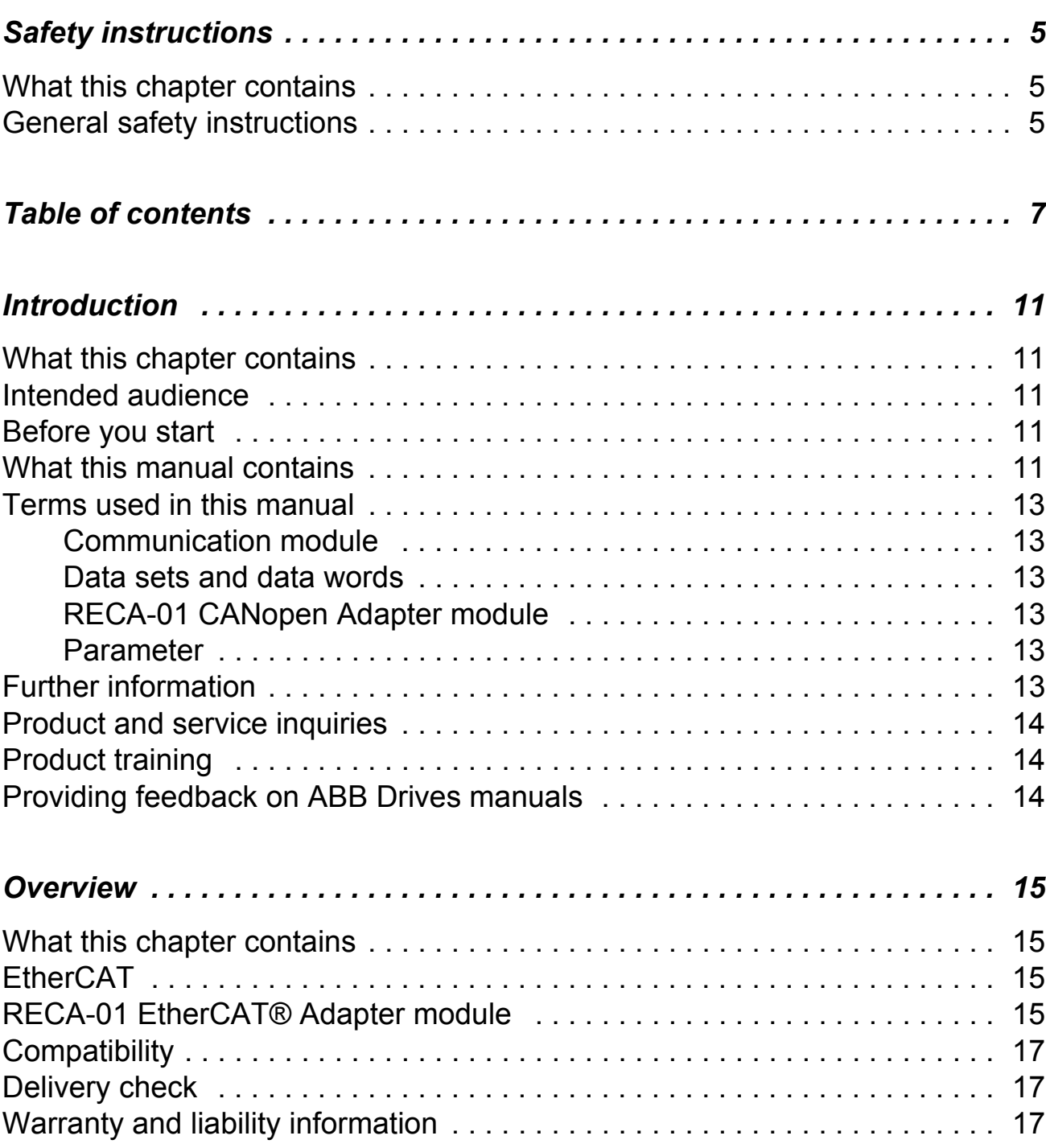

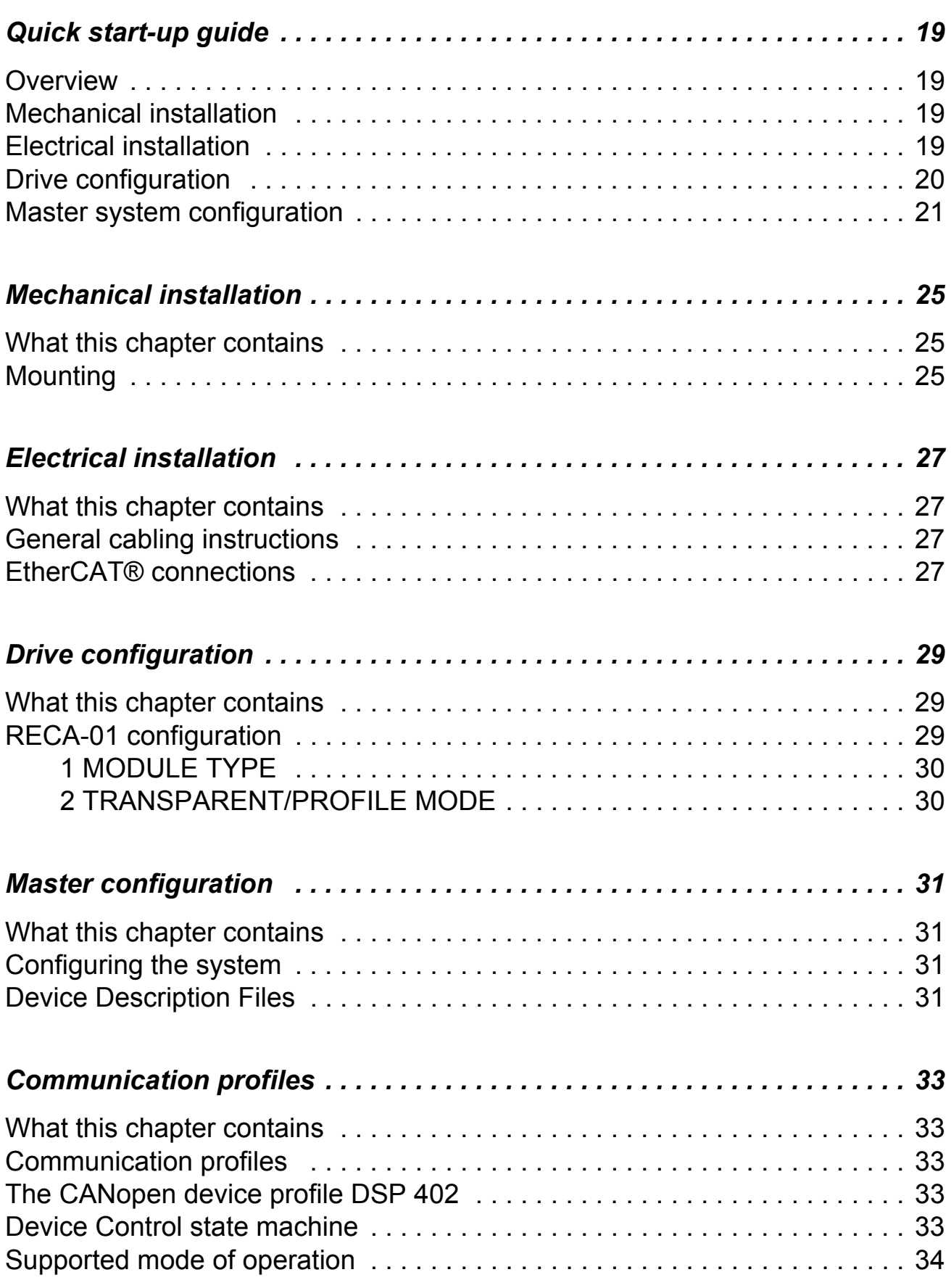

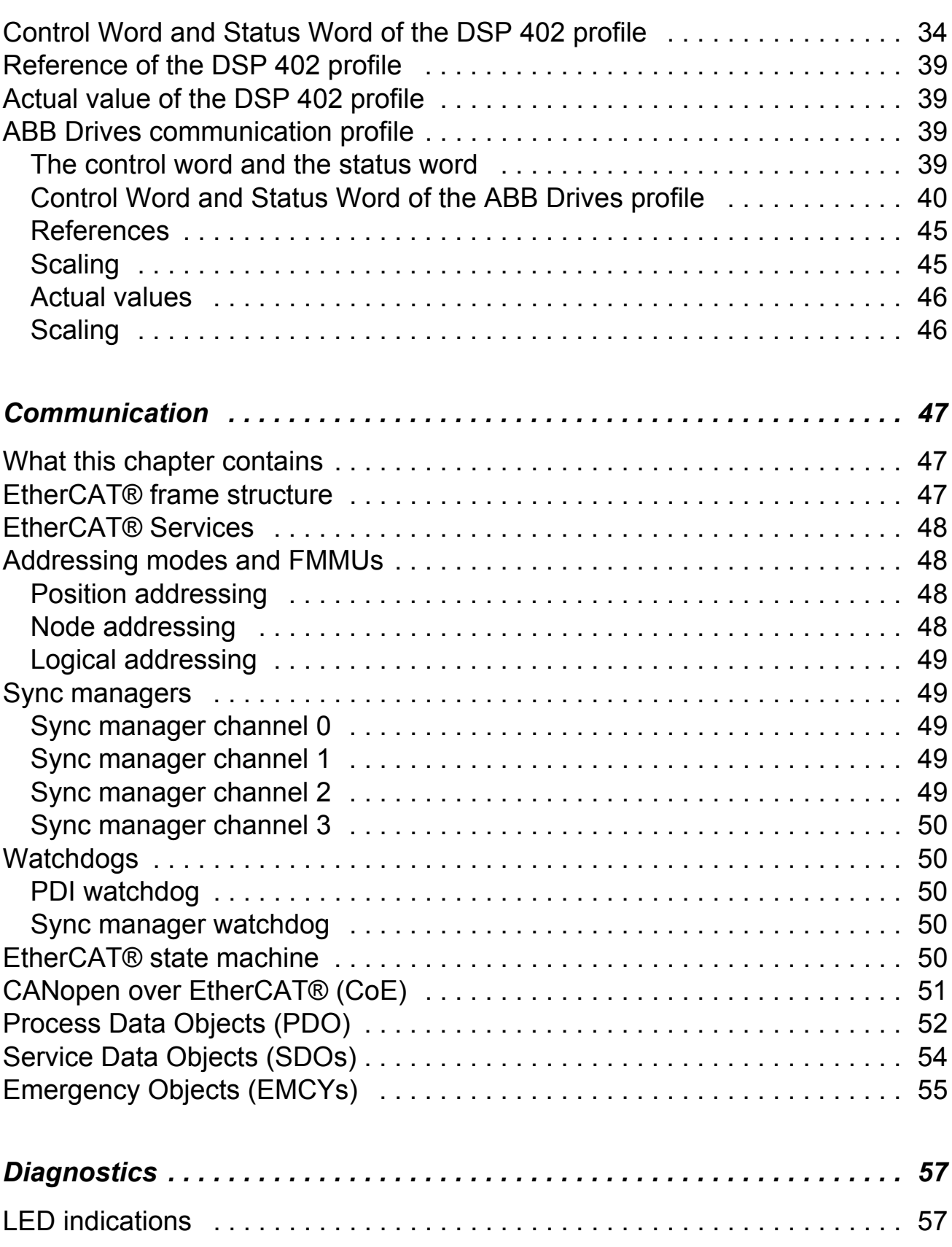

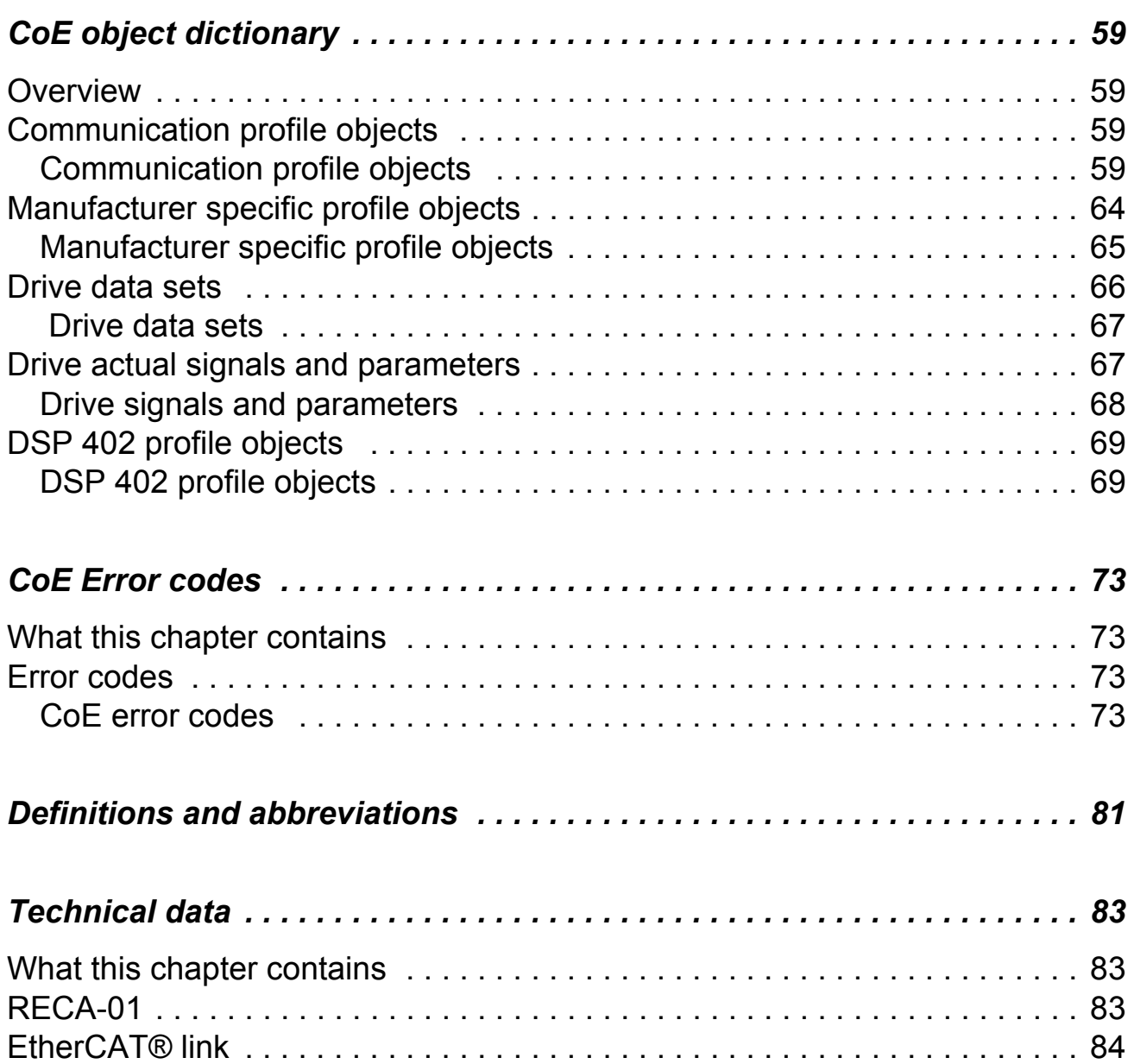

<span id="page-10-0"></span>This chapter contains a description of the User's manual for the RECA-01 EtherCAT® Adapter module.

#### <span id="page-10-2"></span><span id="page-10-1"></span>**Intended audience**

The manual is intended for people responsible for commissioning and using an RECA-01 EtherCAT® Adapter module. The reader is expected to have a basic knowledge of electrical fundamentals, electrical wiring practices and how to operate the drive.

#### <span id="page-10-3"></span>**Before you start**

It is assumed that the drive is installed and ready to operate before starting the installation of the extension module.

In addition to conventional installation tools, have the drive manuals available during the installation as they contain important information not included in this manual. The drive manuals are referred to at various points of this manual.

#### <span id="page-10-4"></span>**What this manual contains**

This manual contains information on the wiring, configuration and the use of the RECA-01 EtherCAT® Adapter module.

It is assumed that the drive is installed and ready to operate before starting the installation of the adapter module. For more information on the installation and start-up procedures of the drive, see the appropriate drive manuals.

*[Safety instructions](#page-4-3)* are featured in the first few pages of this manual.

*[Overview](#page-14-4)* contains a short description of the EtherCAT® protocol and the RECA-01 EtherCAT® Adapter module, a delivery checklist, and information on the manufacturer's warranty.

*[Quick start-up guide](#page-18-4)* contains a short description of how to set up the RECA-01 EtherCAT® Adapter module.

*[Mechanical installation](#page-24-3)* contains placing and mounting instructions for the module.

*[Electrical installation](#page-26-4)* contains wiring and instructions.

*[Drive configuration](#page-28-3)* explains how to program the drive before the communication through the adapter module can be started.

*[Master configuration](#page-30-4)* explains how to program the EtherCAT® master before the communication through the adapter module can be started.

*[Communication profiles](#page-32-5)* describes the communication profiles used in the communication between the EtherCAT® network, the RECA-01 module, and the drive.

*[Communication](#page-46-3)* contains a description of how data is transmitted through the RECA-01 module.

*[Diagnostics](#page-56-2)* explains how to trace faults with the status LEDs on the RECA-01 module.

*[CoE object dictionary](#page-58-4)* describes the CANopen over EtherCAT® Object Dictionary used by the module.

*[CoE Error codes](#page-72-4)* contains reference tables for decoding CoE error messages.

*[Definitions and abbreviations](#page-80-1)* explains definitions and abbreviations concerning the EtherCAT® protocol family.

*[Technical data](#page-82-3)* contains information on physical dimensions, connectors of the module and the specification of the EtherCAT® link.

## <span id="page-12-1"></span><span id="page-12-0"></span>**Terms used in this manual**

#### *Communication module*

Communication module (often abbreviated COMM. MODULE or COMM.) is a parameter name / parameter selection name for a device (e.g. a fieldbus adapter) through which the drive is connected to an external serial communication network. The communication with the communication module is activated with a drive parameter (see the appropriate drive firmware manual).

#### <span id="page-12-2"></span>*Data sets and data words*

Each data set consists of three 16-bit words, i.e. data words. The Control Word (sometimes called the Command Word) and the Status Word, References and Actual Values (see chapter *[Communication profiles](#page-32-5)* on *[page 33](#page-32-5)*) are types of data words; the contents of some data words are user-definable.

#### <span id="page-12-3"></span>*RECA-01 CANopen Adapter module*

The RECA-01 CANopen Adapter module is one of the optional fieldbus adapter modules available for ABB drives. The RECA-01 is a device through which an ABB drive is connected to an EtherCAT® network.

#### <span id="page-12-4"></span>*Parameter*

A parameter is an operating instruction for the drive. Parameters can be read and programmed with the drive control panel, or through the RECA-01 module.

#### <span id="page-12-5"></span>**Further information**

Further information on the EtherCAT® protocol is available on the World Wide Web from<www.ethercat.org>

## <span id="page-13-0"></span>**Product and service inquiries**

Address any inquiries about the product to your local ABB representative, quoting the type code and serial number of the unit in question. A listing of ABB sales, support and service contacts can be found by navigating to <www.abb.com/drives> and selecting *Drives – World wide service contacts* on the right pane.

## <span id="page-13-1"></span>**Product training**

For information on ABB product training, navigate to <www.abb.com/drives> and select *Drives – Training courses* on the right pane.

## <span id="page-13-2"></span>**Providing feedback on ABB Drives manuals**

Your comments on our manuals are welcome. Go to <www.abb.com/drives>, then select successively *Drives* – *Document Library* – *Manuals feedback form* on the right pane.

<span id="page-14-4"></span><span id="page-14-1"></span><span id="page-14-0"></span>This chapter contains a short description of the EtherCAT® protocol and the RECA-01 EtherCAT® Adapter module, a delivery checklist and warranty information.

## <span id="page-14-2"></span>**EtherCAT**

EtherCAT® is a Real Time Ethernet technology which aims to maximize the utilization of the full duplex Ethernet bandwidth. It overcomes the overhead normally associated with Ethernet by employing "on the fly" processing hardware.

An EtherCAT® bus consists of a master system and up to 65535 slave devices, connected together with standard Ethernet cabling. The slave devices process the incoming Ethernet frames directly, extract or insert relevant data and transfer the frame to the next EtherCAT® slave device. The last slave device in the bus segment sends the fully processed frame back, so that it is returned by the first slave to the master as a kind of response frame.

There are several protocols that can be used as the application layer. One protocol technology applied to EtherCAT® - and RECA-01 - is CANopen, which defines SDOs (Service Data Objects), PDOs (Process Data Objects) and the Object Dictionary structure to manage the parameters.

Further information is available from the EtherCAT® technology group ([www.ethercat.org\)](www.ethercat.org).

## <span id="page-14-3"></span>**RECA-01 EtherCAT® Adapter module**

The RECA-01 EtherCAT® Adapter module is an optional device for ABB drives which enables the connection of the drive to an EtherCAT® network. Through the RECA-01 EtherCAT® Adapter module it is possible to

- give control commands to the drive (Start, Stop, Run enable, etc.)
- feed a motor speed or torque reference to the drive
- give a process actual value or a process reference to the PID controller of the drive
- read status information and actual values from the drive
- reset a drive fault.

The EtherCAT® commands and services supported by the RECA-01 EtherCAT® Adapter module are discussed in the chapter *[Communication](#page-46-3)* on *[page 47](#page-46-3)*. Please refer to the user documentation of the drive as to which commands are supported by the drive.

The adapter module is mounted into an option slot on the motor control board if the drive. See the drive manuals for module placement options.

The module is classified as a full EtherCAT® slave.

Device Description files for ABB Drives are available through your local ABB representative and the ABB Library (www.abb.com).

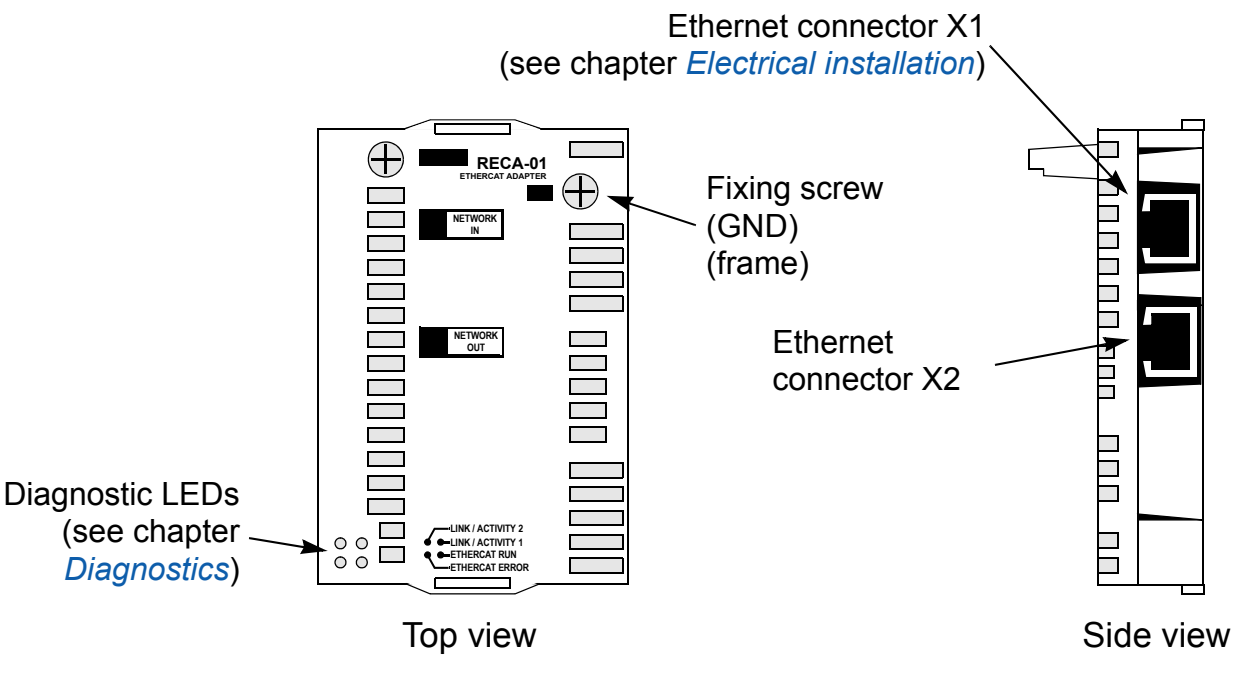

*Figure 1. The RECA-01 Adapter module.*

## <span id="page-16-0"></span>**Compatibility**

The RECA-01 module is compatible with all master stations that support the EtherCAT<sup>®</sup> protocol.

## <span id="page-16-1"></span>**Delivery check**

The option package for the RECA-01 EtherCAT® Adapter module contains:

- EtherCAT® Adapter module, type RECA-01
- two screws (M3x10)
- this manual.

## <span id="page-16-2"></span>**Warranty and liability information**

The manufacturer warrants the equipment supplied against defects in design, materials and workmanship for a period of twelve (12) months after installation or twenty-four (24) months from date of manufacturing, whichever first occurs. The local ABB office or distributor may grant a warranty period different to the above and refer to local terms of liability as defined in the supply contract.

The manufacturer is not responsible for

- any costs resulting from a failure if the installation, commissioning, repair, alternation, or ambient conditions of the unit do not fulfil the requirements specified in the documentation delivered with the unit and other relevant documentation
- units subjected to misuse, negligence or accident
- units comprised of materials provided or designs stipulated by the purchaser.

In no event shall the manufacturer, its suppliers or subcontractors be liable for special, indirect, incidental or consequential damages, losses or penalties.

This is the sole and exclusive warranty given by the manufacturer with respect to the equipment and is in lieu of and excludes all other warranties, express or implied, arising by operation of law or otherwise, including, but not limited to, any implied warranties of merchantability or fitness for a particular purpose.

If you have any questions concerning your ABB drive, please contact the local distributor or ABB office. The technical data, information and specifications are valid at the time of printing. The manufacturer reserves the right to modifications without prior notice.

# <span id="page-18-4"></span><span id="page-18-0"></span>**Quick start-up guide**

#### <span id="page-18-1"></span>**Overview**

This chapter presents the steps to take during the start-up of the RECA-01 EtherCAT® Adapter module.

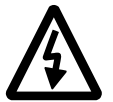

**WARNING!** Follow the safety instructions given in this manual and the *Hardware Manual* of the drive.

#### <span id="page-18-2"></span>**Mechanical installation**

- Insert the RECA-01 into its specified slot in the drive (SLOT2 for ACS550, SLOT1 for ACS800).
- Fasten the two screws.

#### <span id="page-18-3"></span>**Electrical installation**

• Connect the Ethernet cable (RJ-45 connector) to the RECA-01 module. Standard CAT 5 UTP or STP cables can be used. Avoid parallel runs with power (e.g. motor) cables.

## <span id="page-19-0"></span>**Drive configuration**

**Note:** The detailed procedure of activating the drive for communication with the module is dependent on the drive type. Normally, a parameter must be adjusted to activate the communication. Refer to the *Firmware Manual* of the drive for information on the communication settings.

- Power up the drive.
- Configure the drive to communicate with the module. With an ACS550 drive, set parameter 98.02 COMM PROT SEL to EXT FBA. With an ACS800, set parameter 98.02 COMM. MODULE LINK to FIFLDBUS.
- Verify that the drive parameter group 51 is activated and that parameter 51.01 FBA TYPE is ETHERCAT.
- Select either ABB Drives or DSP 402 communication with parameter 51.02. In ACS800, also set parameter 98.07 COMM PROFILE to ABB DRIVES or GENERIC (DSP 402).
- Initiate a "Fieldbus adapter parameter refresh" with parameter 51.27 FBA PAR REFRESH.
- Configure the drive to accept Start/Stop, Direction, Reference, Run Enable and Fault Reset from the module. Examples of appropriate values with ACS550 are shown in following tables *Example configuration with ACS550 using the ABB Drives profile* below and *[Example configuration with ACS800 using the](#page-20-1)  [DSP 402 profile](#page-20-1)* on *[page 21](#page-20-1)*.

Example configuration with ACS550 using the ABB Drives profile

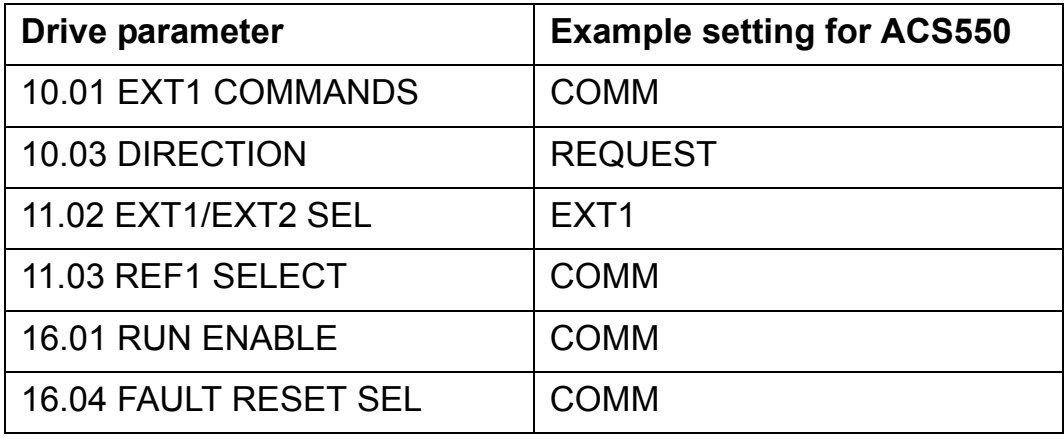

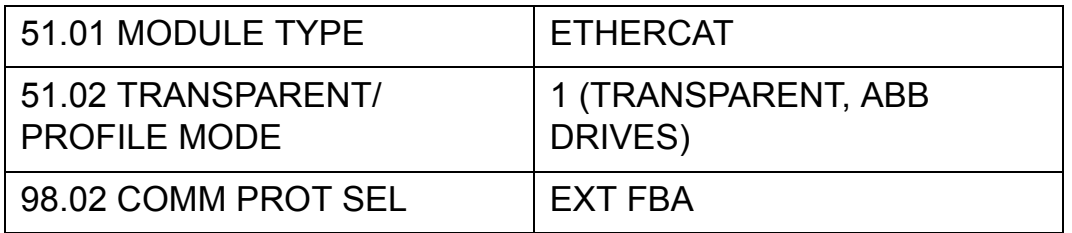

<span id="page-20-1"></span>Example configuration with ACS800 using the DSP 402 profile

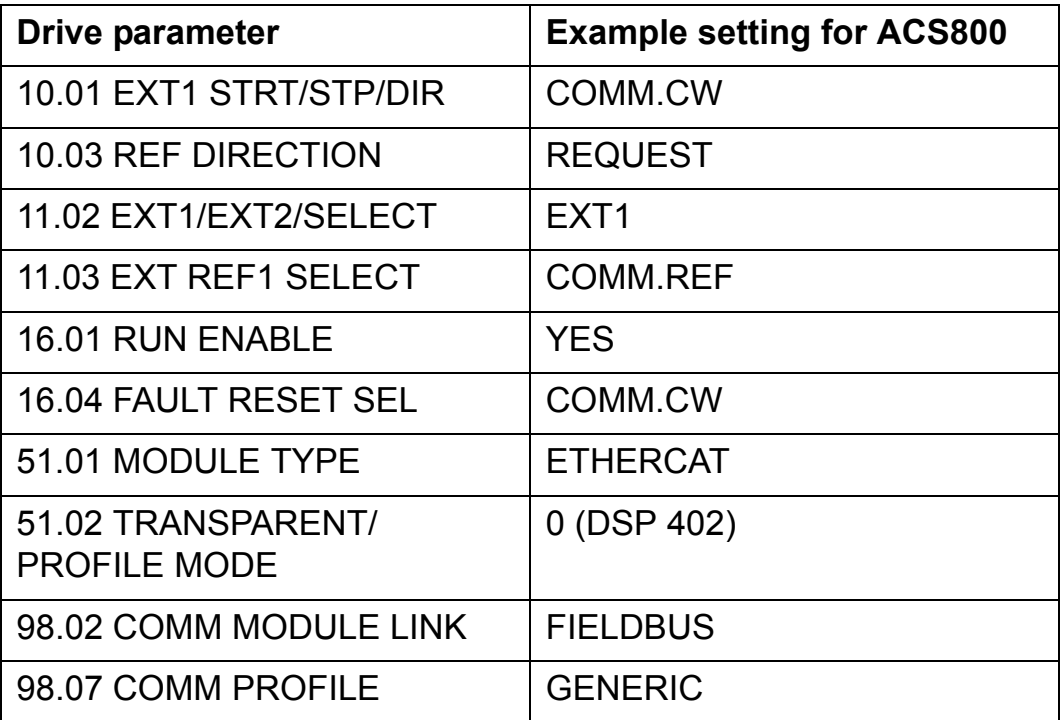

## <span id="page-20-0"></span>**Master system configuration**

This section guides the user to configure the RECA-01 module in the EtherCAT® network using Beckhoff's TwinCAT System Manager. If you are using another master system, consult its manual for information on configuring the network.

- Select and import the Device Description File for the drive. EtherCAT® Device Description files are XML files containing configuration information of the drive. The files can be obtained from your local ABB representative or from www.abb.com
- Add the drive to the network configuration either manually or by scanning subdevices (boxes) in the EtherCAT® device (see figure *[Scan Boxes in TwinCAT](#page-21-0)* on *[page 22](#page-21-0)*).

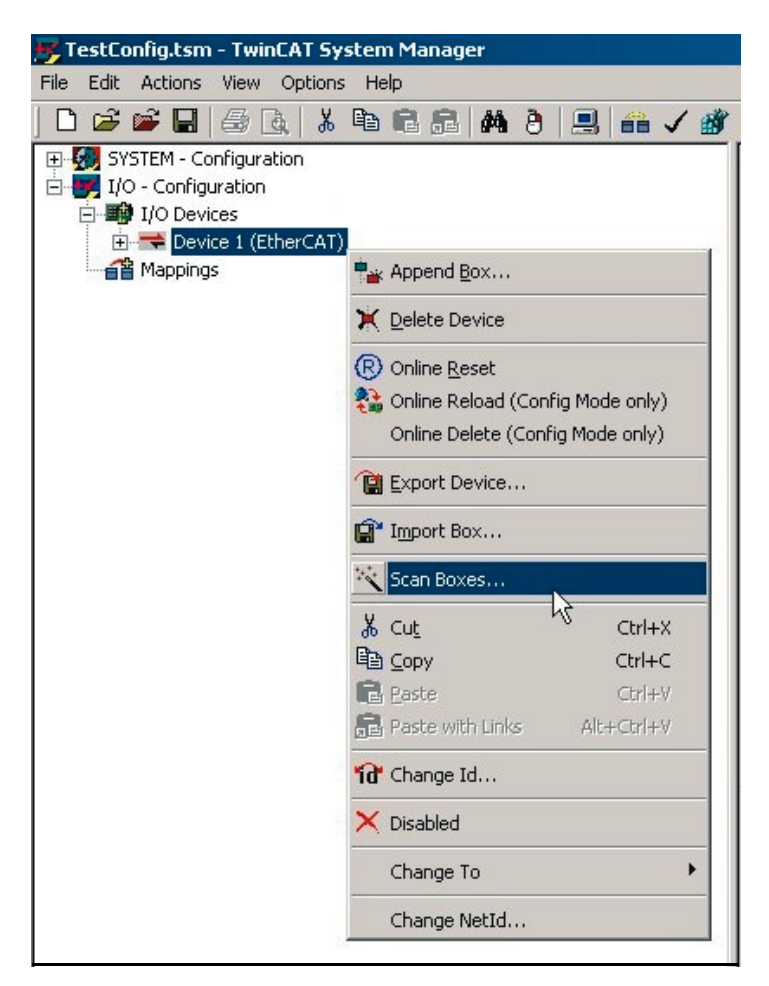

*Figure 2. Scan Boxes in TwinCAT*

- <span id="page-21-0"></span>• Select the "Process Data" tab of the drive in TwinCAT. PDOs can be configured and assigned to Sync Managers here (see figure *[Configuring process data in TwinCAT](#page-22-0)* on *[page 23](#page-22-0)*). Basic examples:
	- If you are using the DSP 402 communication profile, assign the default TxPDO 6 to the input assignment (0x1C13) and the default RxPDO 6 to the output assignment (0x1C12).
	- If you are using the ABB drives profile, assign the default TxPDO 21 to the input assignment (0x1C13) and the default RxPDO 21 to the output assignment (0x1C12).

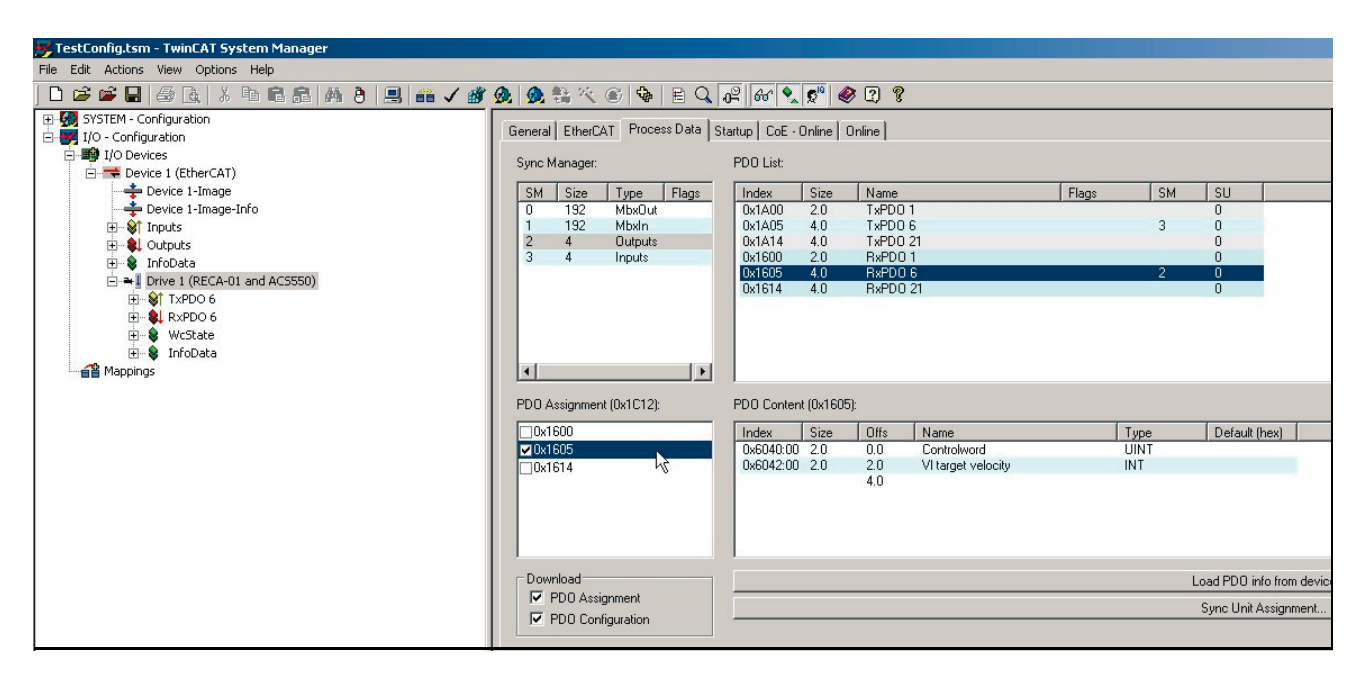

## <span id="page-22-0"></span>*Figure 3. Configuring process data in TwinCAT*

• The configuration will be transferred to the module when its state is changed from Pre-operational to Safe-operational. It might also be necessary to reload I/O devices (by pressing F4) in TwinCAT to apply the changes.

<span id="page-24-3"></span><span id="page-24-0"></span>This chapter contains placing and mounting instructions for the module.

<span id="page-24-1"></span>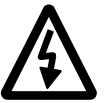

**WARNING!** Follow the safety instructions given in this manual and in the appropriate drive hardware manual*.*

## <span id="page-24-2"></span>**Mounting**

The RECA-01 module is to be inserted into its specific position in the drive. The module is held in place with plastic retaining clips and two screws. The screws also provide the earthing of the CAT 5 STP cable shield connected to the module, and interconnect the GND signals of the module and the control board of the drive.

On installation of the module, the signal and power connection to the drive is automatically made through a 34-pin connector.

Mounting procedure:

- Insert the module carefully into its position inside the drive until the retaining clips lock the module into position.
- Fasten the two screws (included) to the stand-offs.

**Note:** Correct installation of the screws is essential for fulfilling the EMC requirements and for proper operation of the module.

<span id="page-26-4"></span><span id="page-26-1"></span><span id="page-26-0"></span>This chapter contains

- general cabling instructions
- EtherCAT® connections.

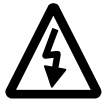

**WARNING!** Before installation, switch off the drive power supply. Wait 5 minutes to ensure that the capacitor bank of the drive is discharged. Switch off all dangerous voltages connected from external control circuits to the inputs and outputs of the drive.

## <span id="page-26-2"></span>**General cabling instructions**

Arrange the bus cables as far away from the motor cables as possible. Avoid parallel runs. Use bushings at cable entries.

#### <span id="page-26-3"></span>**EtherCAT® connections**

The network cables can be connected to the two RJ45 connectors (X1 and X2) on the RECA-01 module. Standard CAT 5 UTP, CAT 5 FTP or CAT 5 STP cables can be used. In case CAT 5 STP is used, the cable shield is internally connected to the drive frame through the module.

<span id="page-28-3"></span><span id="page-28-0"></span>This chapter gives information on configuring the drive for operation with the RECA-01 EtherCAT® Adapter module.

## <span id="page-28-2"></span><span id="page-28-1"></span>**RECA-01 configuration**

After the RECA-01 EtherCAT® Adapter module has been mechanically and electrically installed according to the instructions in chapters *[Mechanical installation](#page-24-3)* and *[Electrical installation](#page-26-4)*, the drive must be prepared for communication with the module.

ABB drives can receive control information from multiple sources including digital inputs, analogue inputs, the drive control panel and a communication module (e.g. RETA-01). ABB drives allow the user to separately determine the source for each type of control information (Start, Stop, Direction, Reference, Fault Reset, etc.). In order to give the fieldbus master station the most complete control over the drive, the communication module must be selected as source for this information.The detailed procedure of activating the drive for communication with the module is dependent on the drive type. Normally, a parameter must be adjusted to activate the communication. Please refer to the drive documentation.

As communication between the drive and the RECA-01 is established, several configuration parameters are copied to the drive. These parameters must be checked first and adjusted if necessary (see table *The RECA-01 configuration parameters* on *page 30*). The alternative selections for these parameters are discussed in more detail below.

**Note:** The new settings take effect only when the module is powered up the next time or when the module receives a 'Fieldbus Adapter parameter refresh' (Drive parameter 51.27) command from the drive.

## The RECA-01 configuration parameters

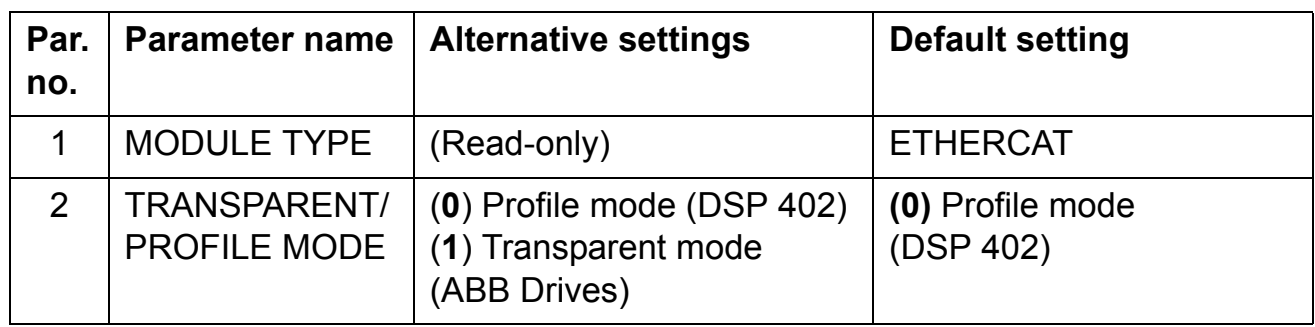

## <span id="page-29-0"></span>*1 MODULE TYPE*

This parameter shows the module type as detected by the drive. The value cannot be adjusted by the user.

If this parameter is undefined, the communication between the drive and the module has not been established.

#### <span id="page-29-1"></span>*2 TRANSPARENT/PROFILE MODE*

This parameter is used for choosing either the transparent (ABB Drives) or the DSP 402 communication profile. This selection can also be changed with CoE object 0×2400 (hex).

<span id="page-30-4"></span><span id="page-30-1"></span><span id="page-30-0"></span>This chapter gives information on configuring the EtherCAT® master to communicate with the RECA-01 EtherCAT® Adapter module.

## <span id="page-30-2"></span>**Configuring the system**

After the RECA-01 EtherCAT® Adapter has been mechanically and electrically installed according to the instructions in previous chapters and initialized by the drive, the master system must be prepared for communication with the module.

Please refer to the master system documentation for more information.

#### <span id="page-30-3"></span>**Device Description Files**

[Device Description Files are XML files that specify the properties](www.abb.com)  of the slave device for the EtherCAT® master. The description [files contain information on the supported communication objects.](www.abb.com)  Device Description Files for ABB Drives are available through your [local ABB representative and the ABB Library \(w](www.abb.com)ww.abb.com).

<span id="page-32-5"></span><span id="page-32-1"></span><span id="page-32-0"></span>This chapter describes the communication profiles used in the communication between the EtherCAT® network, the RECA-01 module, and the drive.

#### <span id="page-32-2"></span>**Communication profiles**

Communication profiles are ways of conveying control commands (Control word, Status word, references and actual values) between the master station and the drive.

With the RECA-01 module, the either master may employ either the CANopen DSP 402 (Device Profile Drives and Motion Control) profile or the ABB Drives profile. The Control Word, Status Word, references and actual values of these profiles are described in the following sections.

#### <span id="page-32-3"></span>**The CANopen device profile DSP 402**

This section describes the basic functionality of the DSP 402 profile. The DSP 402 is a standardized device profile used for digital controlled motion products (e.g. frequency converters) and is part of the CANopen specification. Additional information can be obtained from [www.can-cia.org](http://www.odva.org).

#### <span id="page-32-4"></span>**Device Control state machine**

The start and stop of the drive and several mode specific commands are executed by the Device Control state machine. This is described in figure *[State machine, DSP 402](#page-37-0)  [communication profile](#page-37-0)* on *[page 38.](#page-37-0)* The Control Word is the principal means for controlling the drive from a fieldbus system. It is sent by the fieldbus master to the drive through the adapter module. The drive switches between its states according to the

bit-coded instructions in the Control Word, and returns status information to the master in the Status Word.

## <span id="page-33-0"></span>**Supported mode of operation**

The DSP 402 profile offers a choice of several modes of operation. These modes define the operation of the drive. RECA-01 supports Velocity mode, which is a basic operation mode used to control the velocity of the drive.

## <span id="page-33-1"></span>**Control Word and Status Word of the DSP 402 profile**

The functionality of the Control Word is described in tables *[Control](#page-33-2)  [Word of DSP 402](#page-33-2)* below and *[Operation of bits 0…3 and 7 of the](#page-34-0)  [DSP 402 Control Word](#page-34-0)* on *[page 35](#page-34-0)*. The functionality of the Status Word is described in table *Status Word of DSP 402* on *page 36*. The Control Word can be found in CoE object 0x6040 (hex) and the Status Word in CoE object 0x6041 (hex) (see chapter *[CoE](#page-58-4)  [object dictionary](#page-58-4) [page 59](#page-58-4)*).

<span id="page-33-2"></span>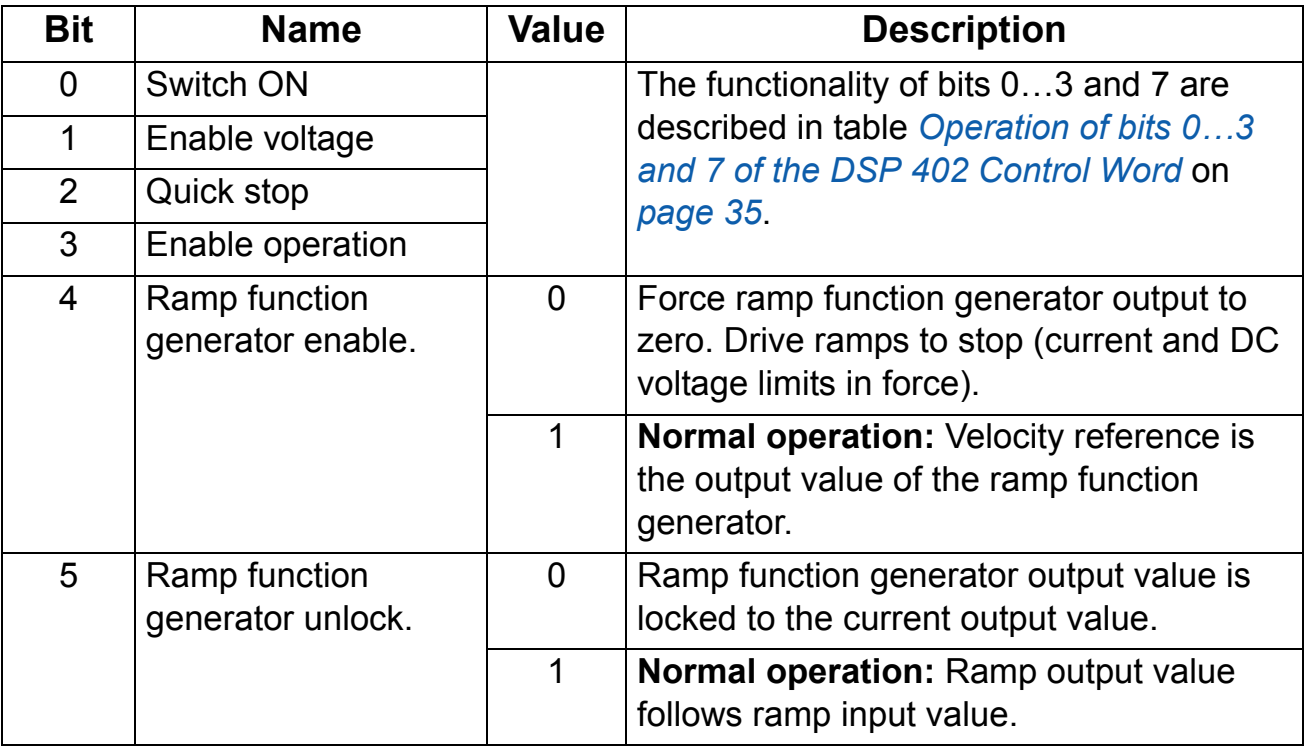

#### Control Word of DSP 402

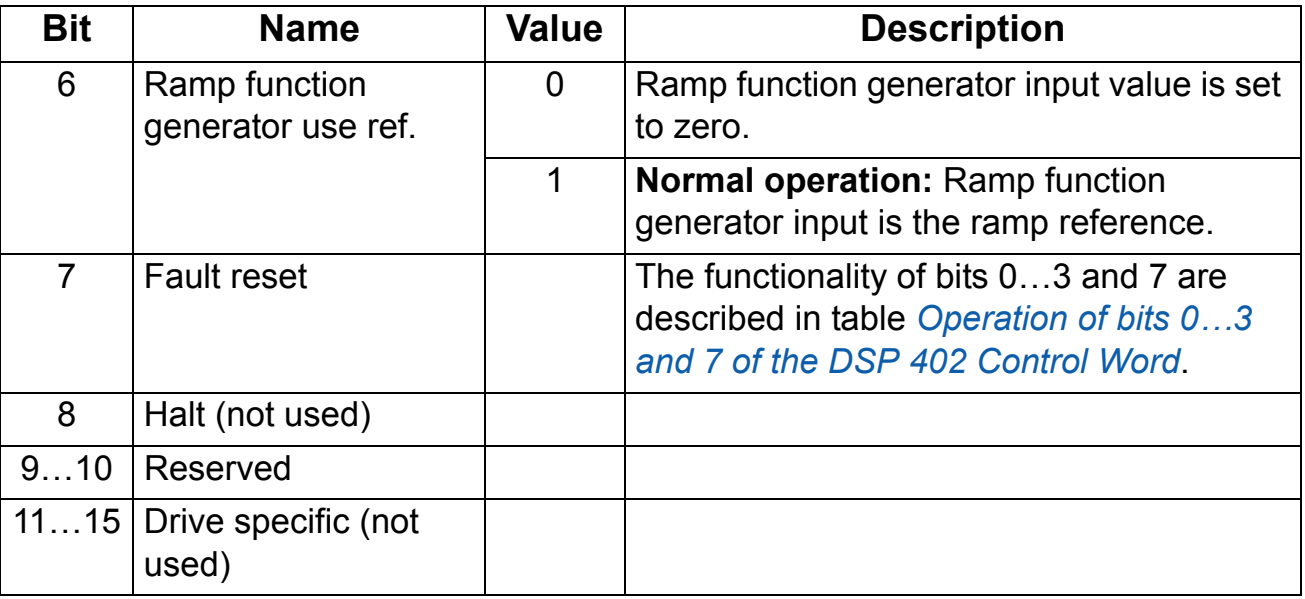

Operation of bits 0…3 and 7 of the DSP 402 Control Word

<span id="page-34-0"></span>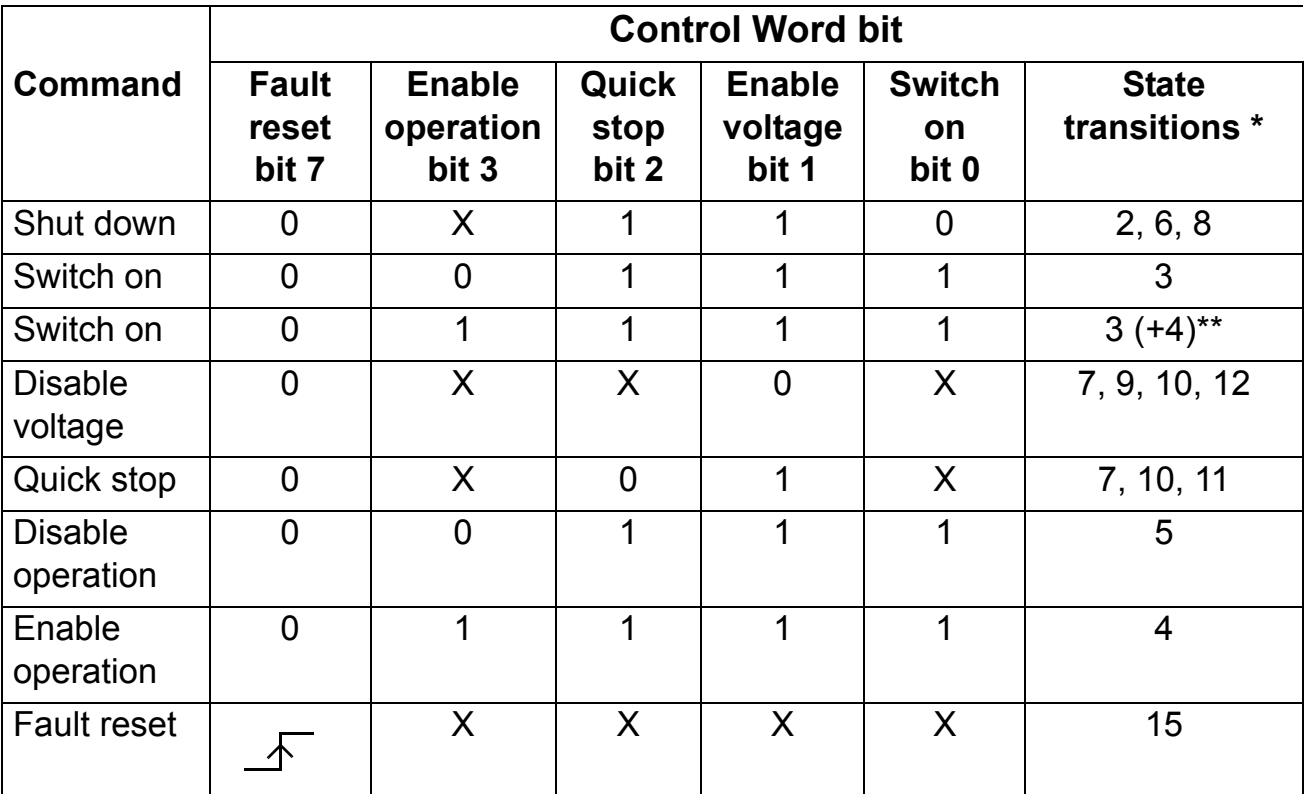

X: Bits marked with X are irrelevant

\* See figure *[State machine, DSP 402 communication profile](#page-37-0)* on *[page 38](#page-37-0).*

\*\* When Control Word bit 3 (Enable operation) is 1, the drive does not stay in the SWITCHED ON state, but immediately transitions to state OPERATION ENABLED.

Status Word of DSP 402

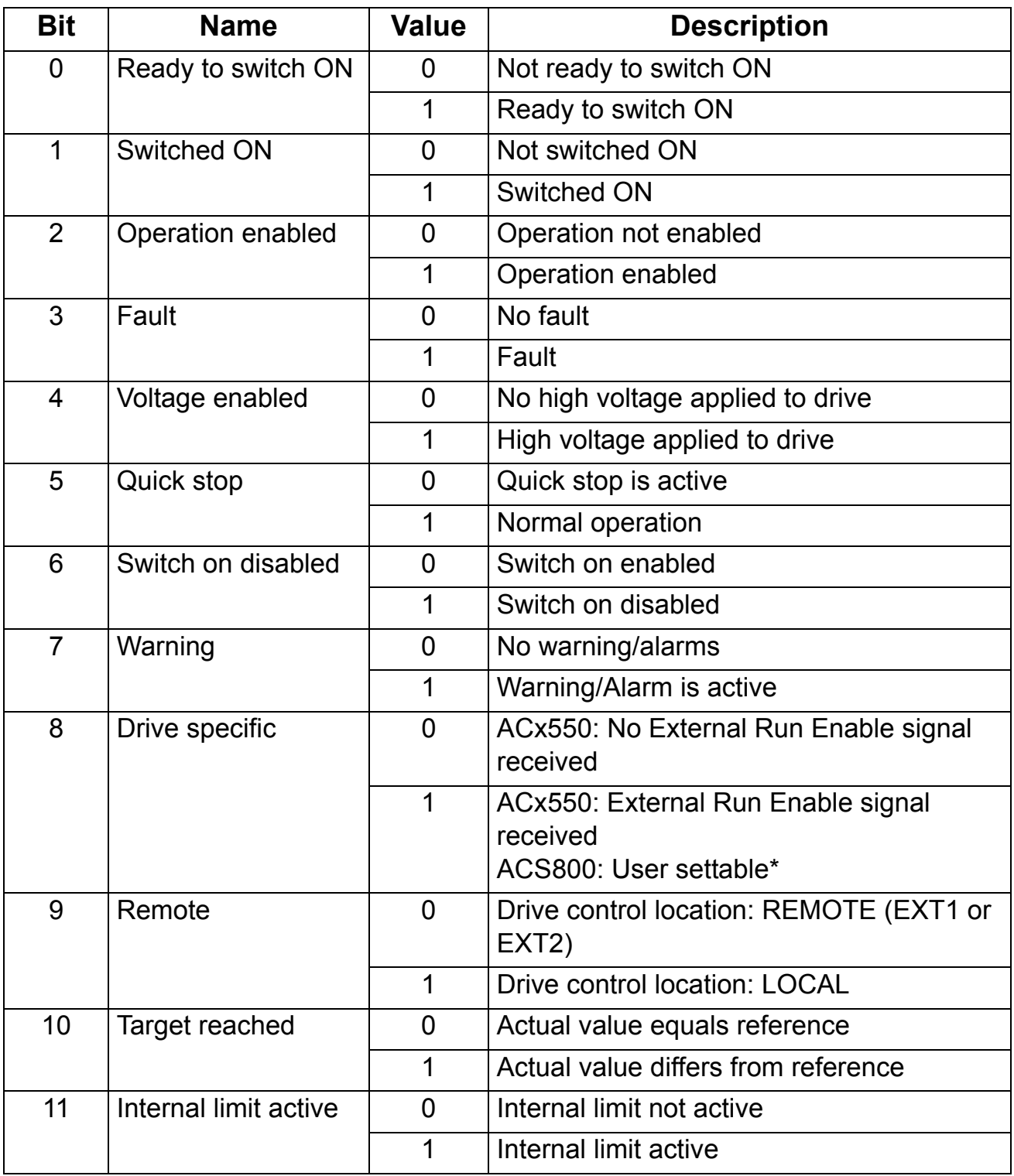

*Communication profiles*
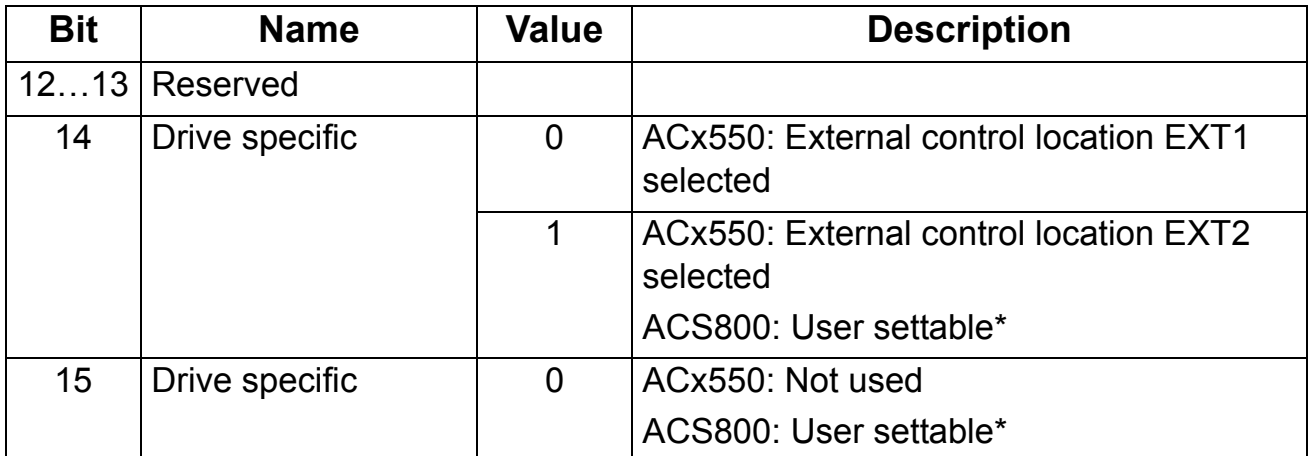

\* The functionality of the vendor-specific bits in ACS800 can vary according to the control program. In the Standard control program the bits are configured with drive parameters 92.07, 92.08 and 92.09.

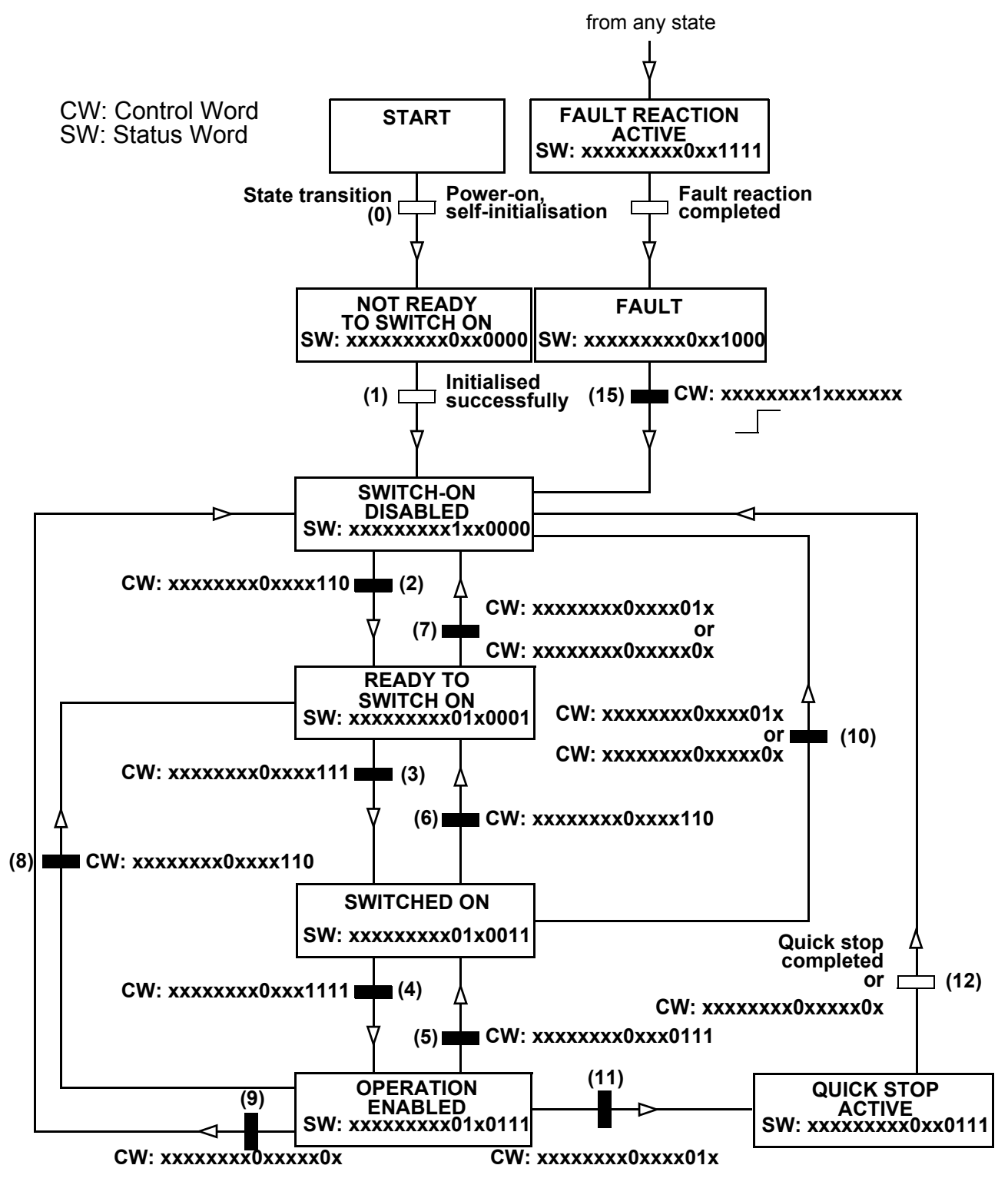

*Figure 4. State machine, DSP 402 communication profile*

# **Reference of the DSP 402 profile**

In the velocity operation mode, the reference is called Target velocity (CoE object 0x6042 hex). It is a 16-bit word containing a sign bit and a 15.bit integer. A negative reference (indicating reversed direction of rotation) is formed by calculating the two's complement from the corresponding positive reference. The reference is used to control the speed of the drive.

The unit of the target velocity is rpm. This value can be scaled with the Vl dimension factor object (CoE object 0x604C hex):

Reference to drive = Target velocity \* Vl dimension factor

The scaling is 1 by default.

# **Actual value of the DSP 402 profile**

In the velocity operation mode, the actual value is called Control effort (CoE object 0x6044 hex). It is a 16-bit word containing a sign bit and a 15.bit integer. A negative reference (indicating reversed direction of rotation) is formed by calculating the two's complement from the corresponding positive reference. The actual value is used by the master to monitor the actual speed of the drive.

The unit of the control effort is rpm. This value can be scaled with the Vl dimension factor object (CoE object 0x604C hex):

Drive actual speed = Control effort \* Vl dimension factor

The scaling is 1 by default.

# **ABB Drives communication profile**

# **The control word and the status word**

The Control Word is the principal means for controlling the drive from a fieldbus system. It is sent by the fieldbus master station to the drive through the adapter module. The drive switches between its states according to the bit-coded instructions on the Control Word, and returns status information to the master in the Status Word.

The contents of the Control Word and the Status Word are detailed in tables *[Control Word of ABB Drives profile](#page-39-0)* and *[Status](#page-41-0)  [Word of the ABB Drives profile](#page-41-0)* respectively. The drive states are presented in the ABB Drives profile state machine (see figure *[State machine, ABB Drives communication profile](#page-43-0)* on *[page 44](#page-43-0)*). The ABB Drives profile Control Word can be found in CoE object 0x2005 (hex) (Transparent Control Word) and the Status Word in CoE object 0x2007 (hex) (Transparent Status Word).

# **Control Word and Status Word of the ABB Drives profile**

The following table presents the Control Word of the ABB Drives communication profile. The upper case boldface text refers to the states shown in figure *[State machine, ABB Drives communication](#page-43-0)  [profile](#page-43-0)* on *[page 44](#page-43-0)*.

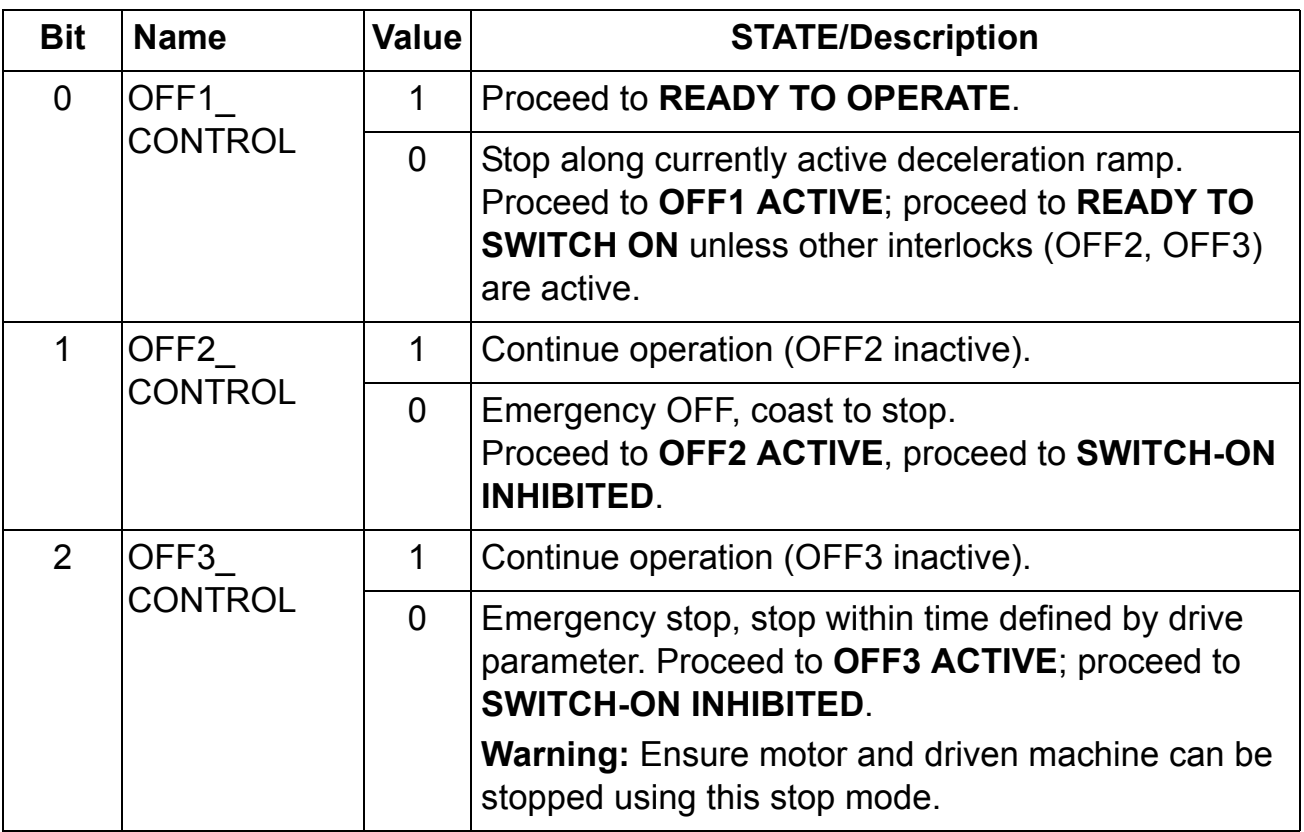

<span id="page-39-0"></span>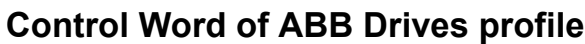

# **Control Word of ABB Drives profile**

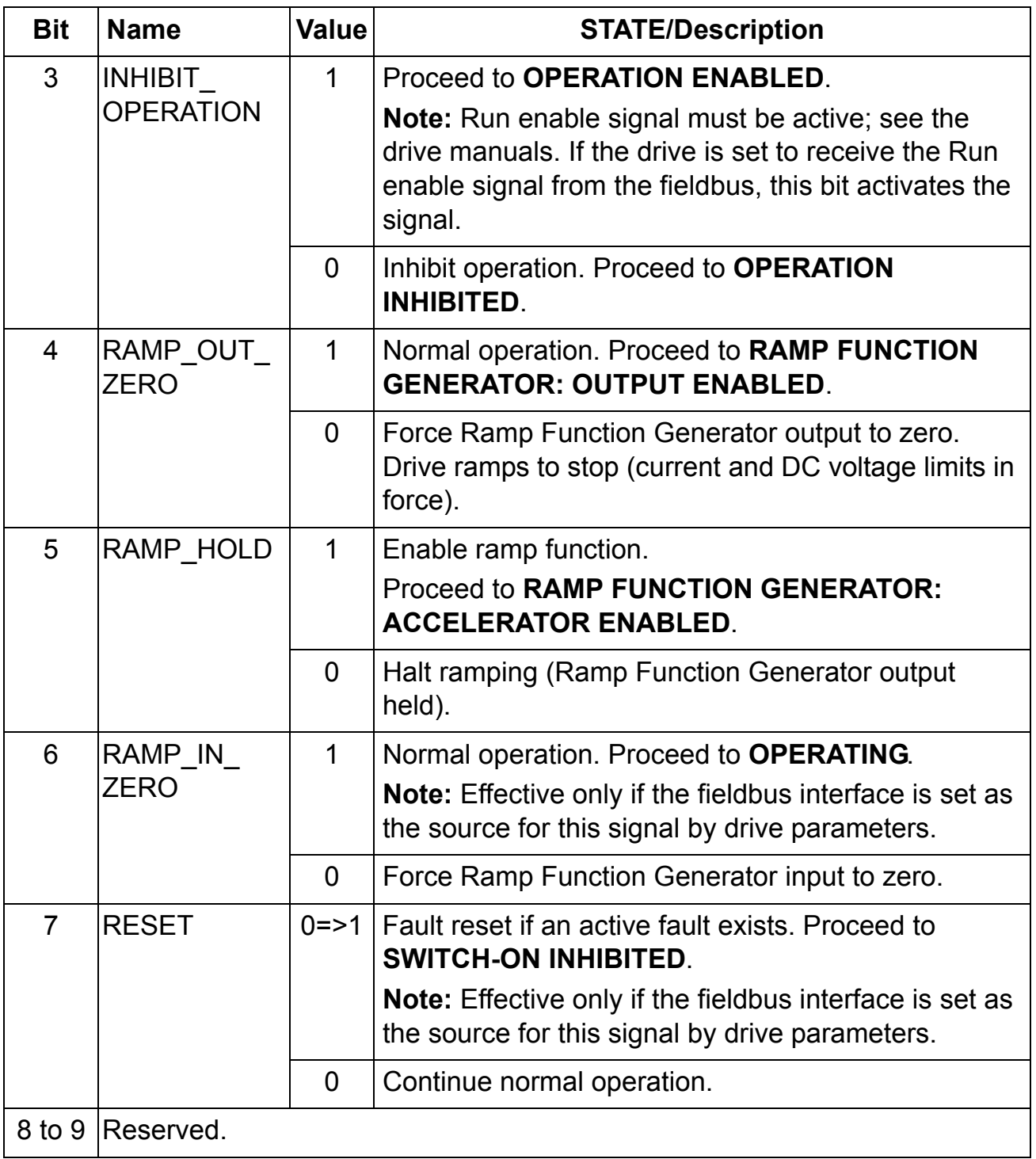

#### **Control Word of ABB Drives profile**

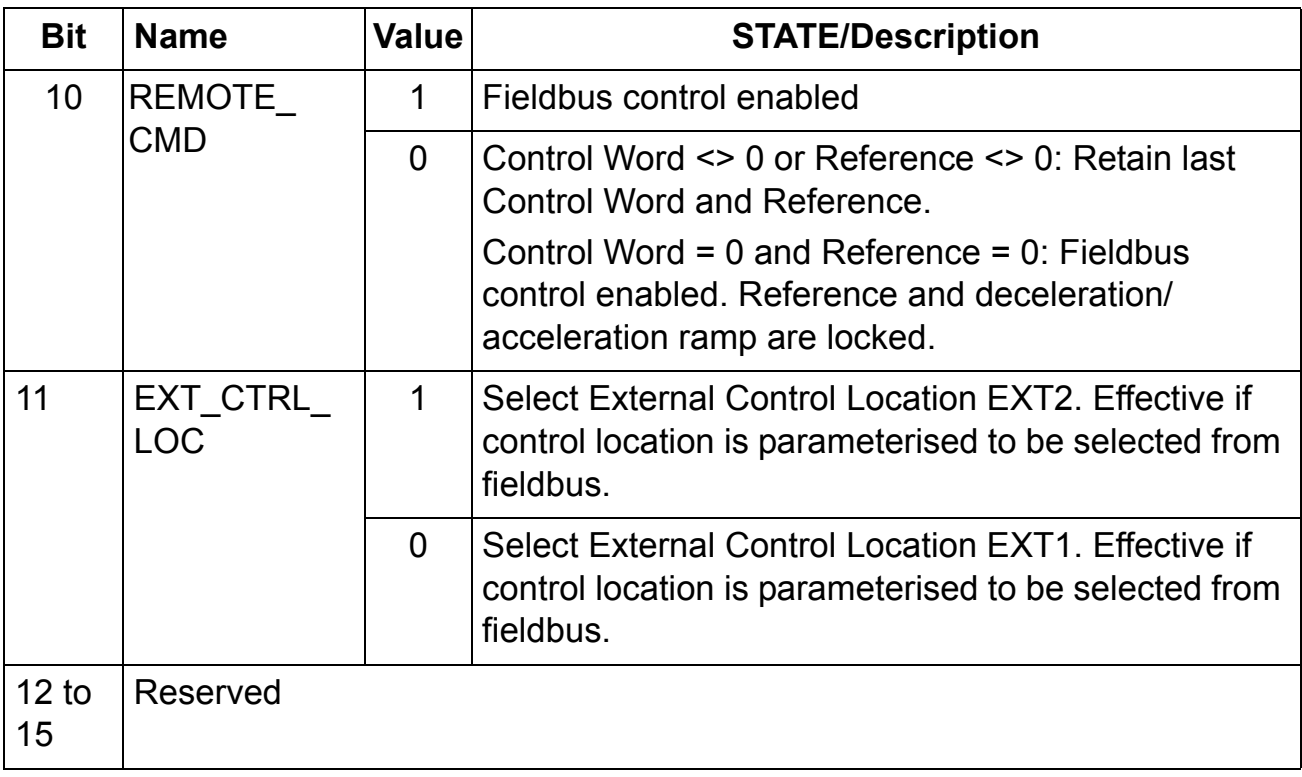

The following table presents the Status Word of the ABB Drives communication profile. The upper case boldface text refers to the states shown in figure *[State machine, ABB Drives communication](#page-43-0)  [profile](#page-43-0)* on *[page 44](#page-43-0)*.

#### <span id="page-41-0"></span>**Status Word of the ABB Drives profile**

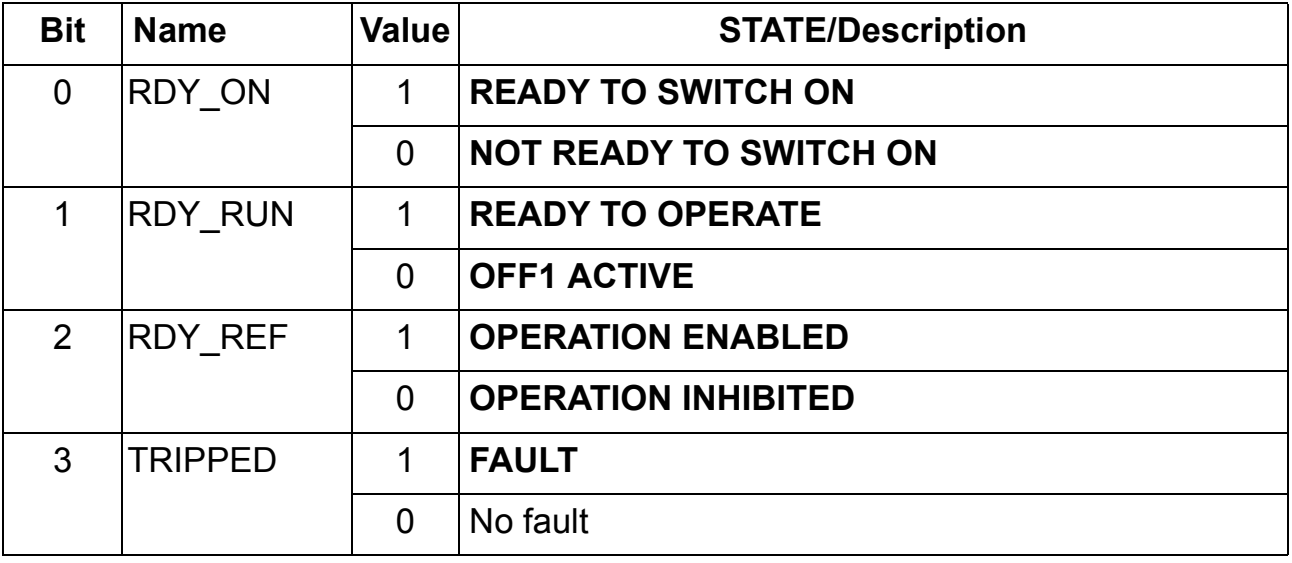

# **Status Word of the ABB Drives profile**

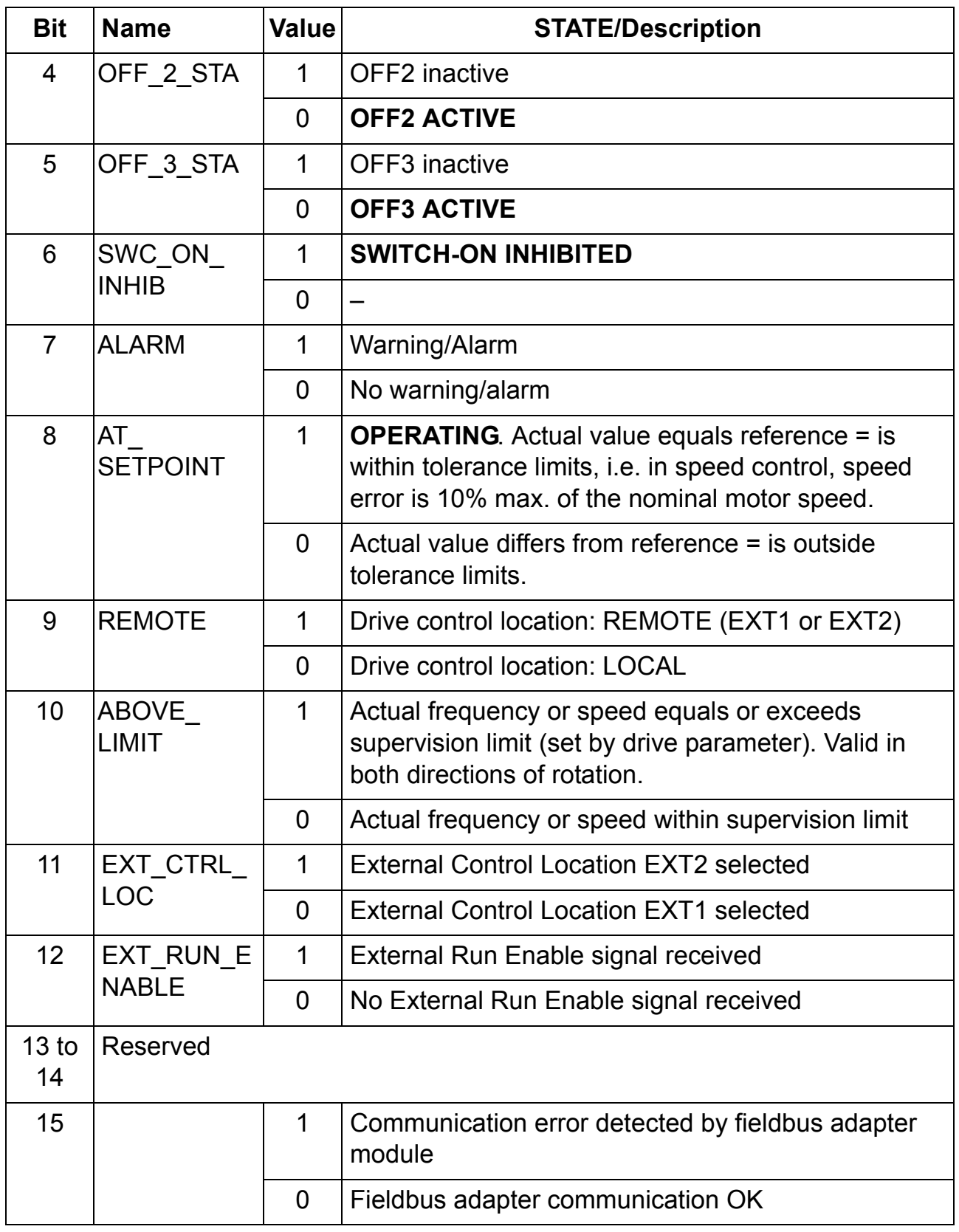

*Communication profiles*

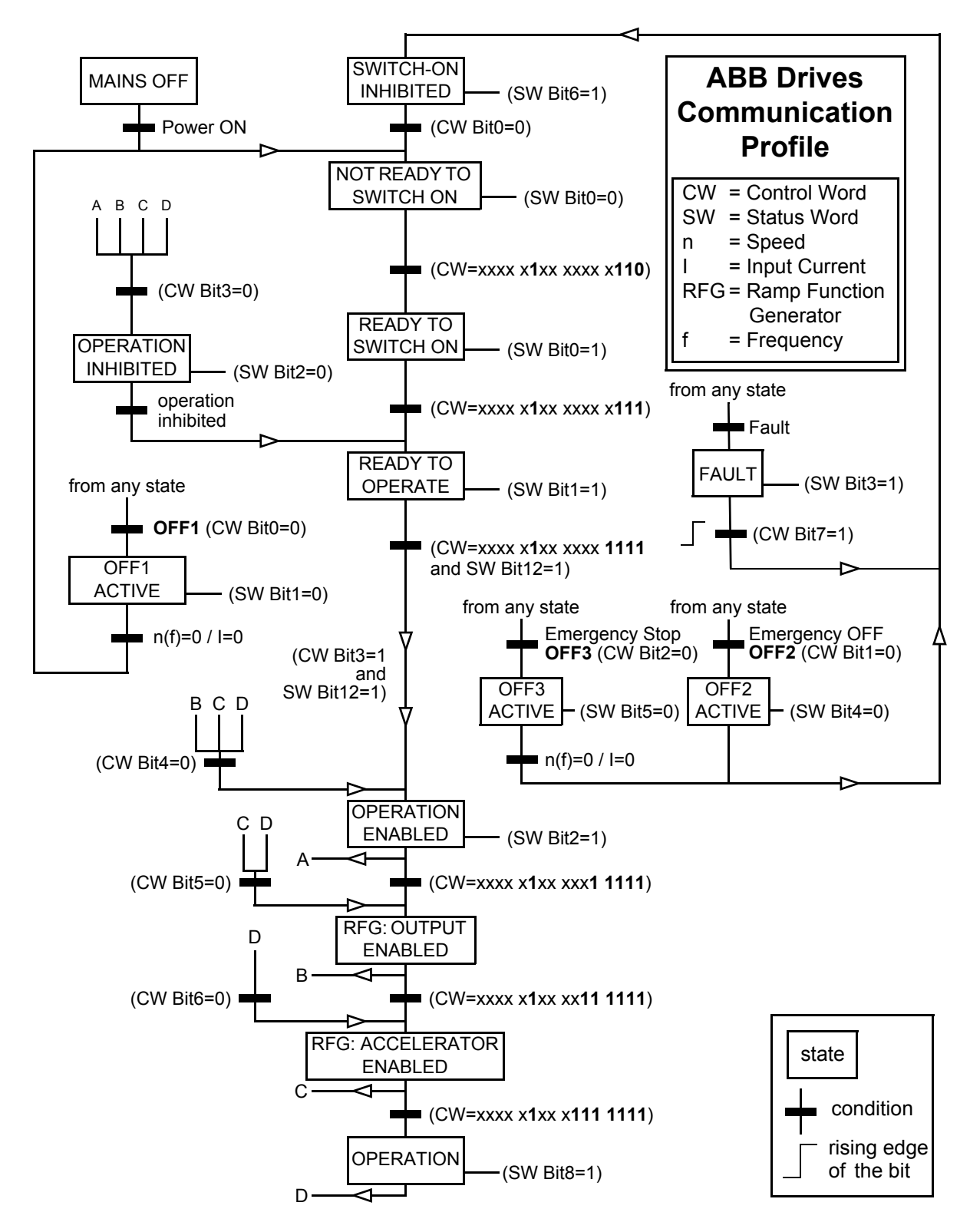

<span id="page-43-0"></span>*Figure 5. State machine, ABB Drives communication profile*

#### **References**

References are 16-bit words containing a sign bit and a 15-bit integer. A negative reference (indicating reversed direction of rotation) is formed by calculating the two's complement from the corresponding positive reference. The ABB Drives profile reference can be found in CoE objects 0×2006 (hex) (Transparent Reference) and 0×4000 (hex), subindex 3 (Reference 2).

ABB drives can receive control information from multiple sources including analogue and digital inputs, the drive control panel and a communication module (e.g. RECA-01). In order to have the drive controlled through the fieldbus, the module must be defined as the source for control information, e.g. reference.

#### **Scaling**

References are scaled as shown below.

**Note:** The values of REF1 MAX and REF2 MAX are set by drive parameters. See the drive manuals for further information.

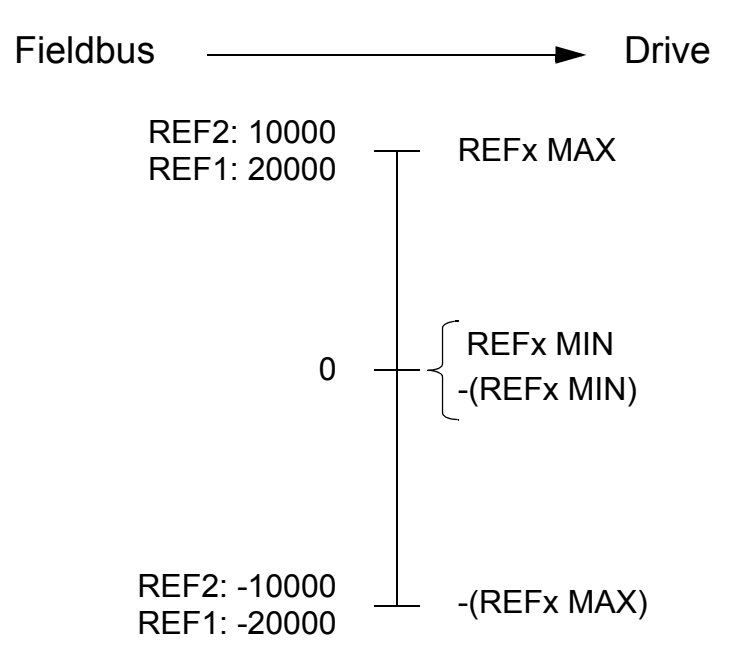

#### **Actual values**

Actual values are 16-bit words containing information on the operation of the drive. The functions to be monitored are selected by a drive parameter. The ABB Drives profile actual values can be found in CoE objects 0x2008 (hex) (Transparent Actual Value) and 0x4000 (hex), subindex 6 (Actual Value 2).

# **Scaling**

Actual values are scaled as shown below.

**Note:** The values of REF1 MAX and REF2 MAX are set by drive parameters. See the drive manuals for further information.

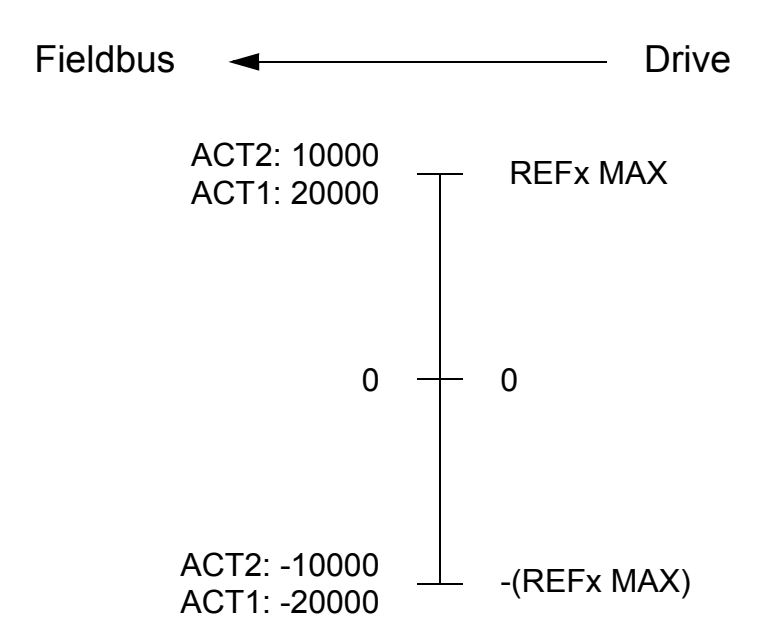

#### **What this chapter contains**

This chapter describes the communication on an EtherCAT® network.

#### **EtherCAT® frame structure**

In EtherCAT, the data between the master and the slaves is transmitted in Ethernet frames. An EtherCAT® Ethernet frame consists of one or several EtherCAT® telegrams, each addressing individual devices and/or memory areas. The telegrams can be transported either directly in the data area of the Ethernet frame or within the data section of an UDP datagram transported via IP. The EtherCAT® frame structure is pictured in following figure *[EtherCAT® frame structure.](#page-46-0)* Each EtherCAT® telegram consists of an EtherCAT® header, the data area and a working counter, which is incremented by all EtherCAT® nodes that are addressed by the telegram and have exchanged associated data.

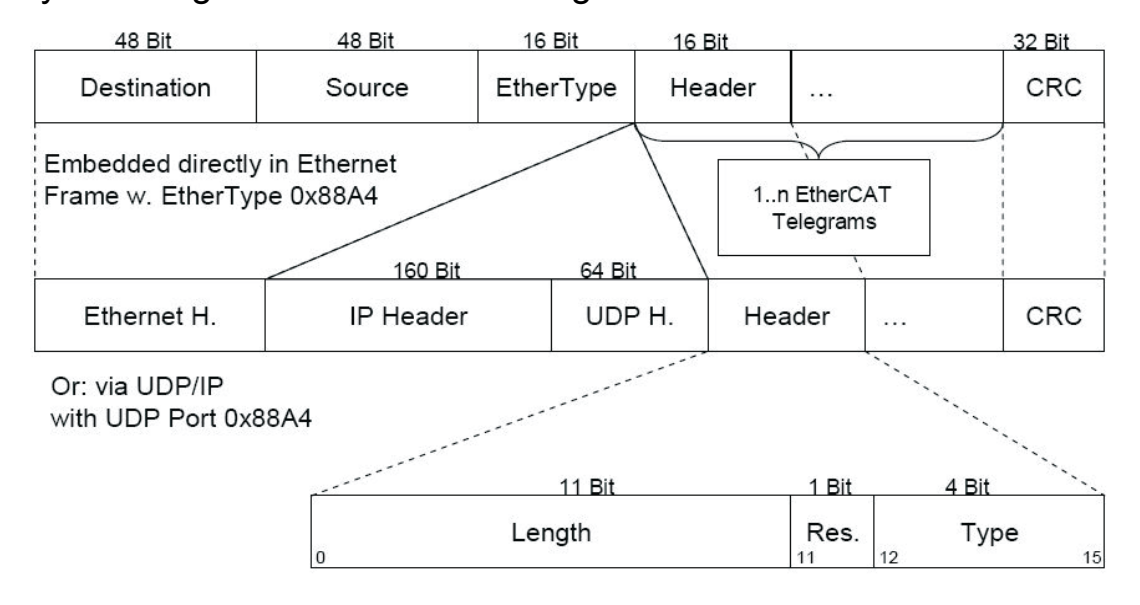

<span id="page-46-0"></span>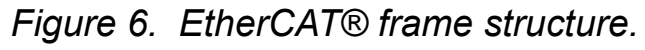

### **EtherCAT® Services**

EtherCAT® specifies services for reading and writing data from the physical memory within the slaves. RECA-01 supports the following EtherCAT® services:

- Auto increment physical read (APRD)
- Auto increment physical write (APWR)
- Auto increment physical read write (APRW)
- Configured address read (FPRD)
- Configured address write (FPWR)
- Configured address read write (FPRW)
- Broadcast read (BRD)
- Broadcast write (BWR)
- Logical read (LRD)
- Logical write (LWR)
- Logical read write (LRW)
- Auto increment physical read multiple write (ARMW)
- Configured address read multiple write (FRMW)

### **Addressing modes and FMMUs**

There are a number of different addressing modes which can be used by the master to communicate with EtherCAT® slaves. As a full slave, RECA-01 supports the following addressing modes:

#### **Position addressing**

The slave device is addressed via its physical position in the EtherCAT® segment.

#### **Node addressing**

The slave device is addressed via a configured node address assigned by the master during the start-up phase.

#### **Logical addressing**

The slaves are not addressed individually, but instead a section of the segment wide 4 GB logical address space is addressed. This section may be used by any number of slaves.

Fieldbus Memory Management Units (FMMUs) handle the local assignment of physical slave memory addresses to logical segment wide addresses. The slave FMMUs are configured by the master. Each FMMU configuration contains a logical start address, a physical memory start address, a bit length and a type that specifies the direction of the mapping (input or output).

RECA-01 has four FMMUs. The EtherCAT® master can use them for any purpose.

### **Sync managers**

Sync managers control the access to the application memory. Each channel defines a consistent area of the application memory. RECA-01 has four sync manager channels. Their functions are described below. The mailbox protocol and process data are described later in this chapter.

#### **Sync manager channel 0**

Sync manager 0 is used for mailbox write transfers (mailbox from master to slave). The module supports mailbox sizes between 50…256 bytes. The default is 192 bytes.

#### **Sync manager channel 1**

Sync manager 1 is used for mailbox read transfers (mailbox from slave to master). The module supports mailbox sizes between 50…256 bytes. The default is 192 bytes.

#### **Sync manager channel 2**

Sync manager 2 is used for process output data. It contains the Rx PDOs specified by the PDO assignment object 0x1C12 (hex).

#### **Sync manager channel 3**

Sync manager 3 is used for process input data. It contains the Tx PDOs specified by the PDO assignment object 0x1C13 (hex).

#### **Watchdogs**

The RECA-01 module provides two watchdogs, with which the functionality of the module and connection can be monitored. The watchdogs are configured and enabled by the EtherCAT® master.

#### **PDI watchdog**

The PDI watchdog monitors the module's CPU. Each access from the CPU to the ESC (EtherCAT® Slave Controller) resets this watchdog.

#### **Sync manager watchdog**

The sync manager watchdog monitors the output sync managers. If the output I/O data is not updated by the master within the configured time the watchdog will timeout and reduce the state of the module from OP to SAFEOP. The resolution of this watchdog is 1 ms.

**Note:** EtherCAT® by design provides no way for a slave to monitor the connection to the master if the slave has no output data.

**Note:** The drive reaction to a communication fault must be configured separately. Consult the drive manual for more information.

#### **EtherCAT® state machine**

RECA-01 implements the EtherCAT® state machine mandatory for all EtherCAT® devices. The state machine is defined in following figure *[EtherCAT® state machine](#page-50-0)*. The bootstrap state is not supported.

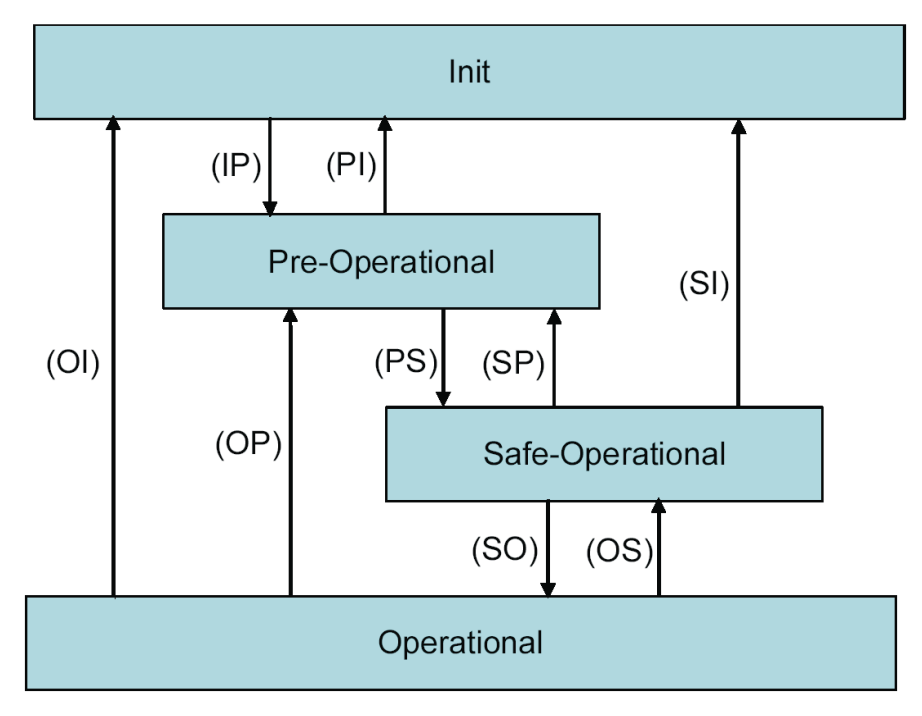

<span id="page-50-0"></span>*Figure 7. EtherCAT® state machine*

The EtherCAT® module enters the INIT state directly after startup. After this, the module can be switched to the PRE-OP state. In the PRE-OP state EtherCAT® mailbox communication is allowed and drive parameters can be accessed by CoE SDOs.

After the master has configured the slave it can switch the module to state SAFE-OP. In this state input I/O data (PDOs) is sent from the module to the EtherCAT® master, but there is no output I/O data from the master to the module.

In order to communicate Output I/O data the master must switch the module to the OP state.

# **CANopen over EtherCAT® (CoE)**

The application layer communication protocol in EtherCAT® is based on the CANopen DS 301 communication profile and is called CANopen over EtherCAT, or CoE. The protocol specifies the Object Dictionary in the module, as well as communication objects for exchanging process data and acyclic messages.

RECA-01 implements the following message types:

- Process Data Object (PDO)
	- •The PDO object is used for cyclic I/O communication, i.e. process data.
- Service Data Object (SDO)
	- •The SDO object is used for acyclic data transmission.
- Emergency Object (EMCY)
	- •The EMCY object is used for error reporting when a fault has occurred in the drive or module.

The object dictionary is described in chapter *[CoE object dictionary](#page-58-0)* on page *[59](#page-58-0)*.

# **Process Data Objects (PDO)**

Process Data Objects (PDOs) are used for exchanging timecritical process data between the master and the slave. Tx PDOs are used to transfer data from the slave to the master and Rx PDOs to transfer data from the master to the slave.

PDO mapping defines which application objects are transmitted inside a PDO. These typically include the Control and Status Words, References and Actual Values, but most CoE dictionary objects and drive parameters can be mapped for cyclical communication.

RECA-01 has three receive PDOs and three transmit PDOs. Each PDO can have 0…8 application objects mapped inside it. The default mappings for the PDOs are described in tables *Default receive PDO mapping* and *Default transmit PDO mapping* on page *53*. Changing the mapping of the PDOs is only possible in the pre-operational state.

# Default receive PDO mapping

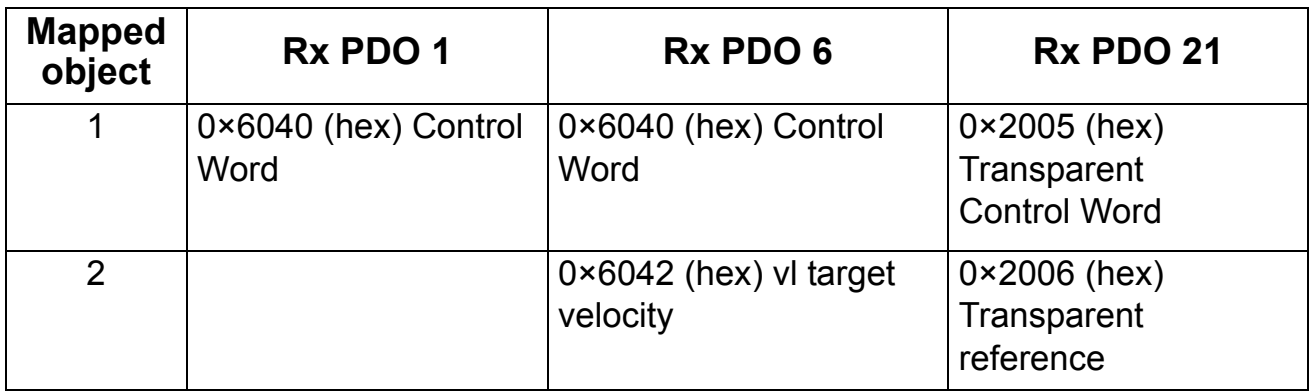

Default transmit PDO mapping

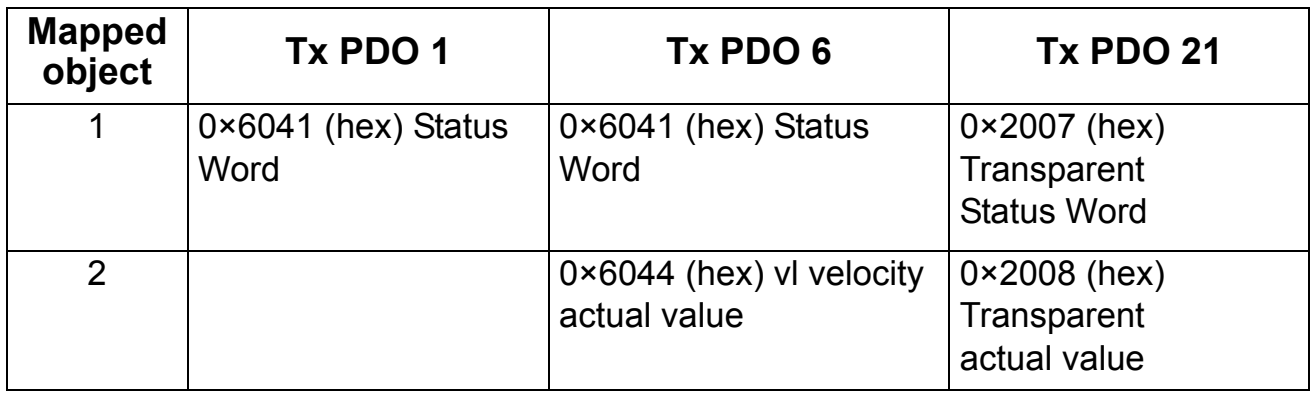

In EtherCAT, the PDOs are transported inside Sync Manager Channel objects. RECA-01 has two sync manager channels for process data: SM 2 for output data (Rx data) and SM 3 for input data (Tx data). Changing the Sync manager PDO assignments is only possible in the pre-operational state. RECA-01 does not support transmitting PDOs acyclicly via the Mailbox interface.

The Rx PDO mappings are configured with CoE objects 0x1600, 0x1605 and 0x1614 (hex) and Tx PDO mappings with objects 0x1A00, 0x1A05 and 0x1A14 (hex). The format of the PDO mapping is described in table *[Format of the PDO mapping](#page-53-0)  [\(example for drive parameter 12.02\)](#page-53-0)* on page *[54](#page-53-0)*. Rx and Tx Sync Manager PDO assignments are configured with CoE objects 0x1C12 and 0x1C13 (hex), respectively. By default, PDO1 is enabled and assigned to the sync managers.

Format of the PDO mapping (example for drive parameter 12.02)

<span id="page-53-0"></span>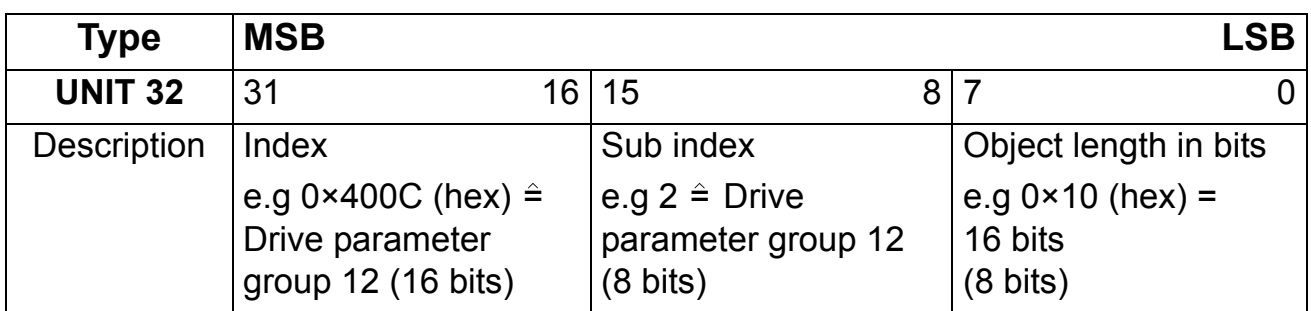

**Note:** The maximum number of I/O parameters that can be simultaneously mapped for cyclic communication depends on the drive type and application. For example, ACS800 supports 12 inputs and 12 outputs and ACS550 supports 15 outputs and 15 inputs.

# **Service Data Objects (SDOs)**

Service Data Objects are mainly used for transferring non timecritical data, e.g. parameter values. EtherCAT® specifies both SDO services and SDO Information services: SDO services provide read/write access to the entries in the device CoE Object Dictionary. SDO Information services allow the Object Dictionary itself to be read. The services supported by RECA-01 are described in table *Supported SDO and SDO Information services*  below.

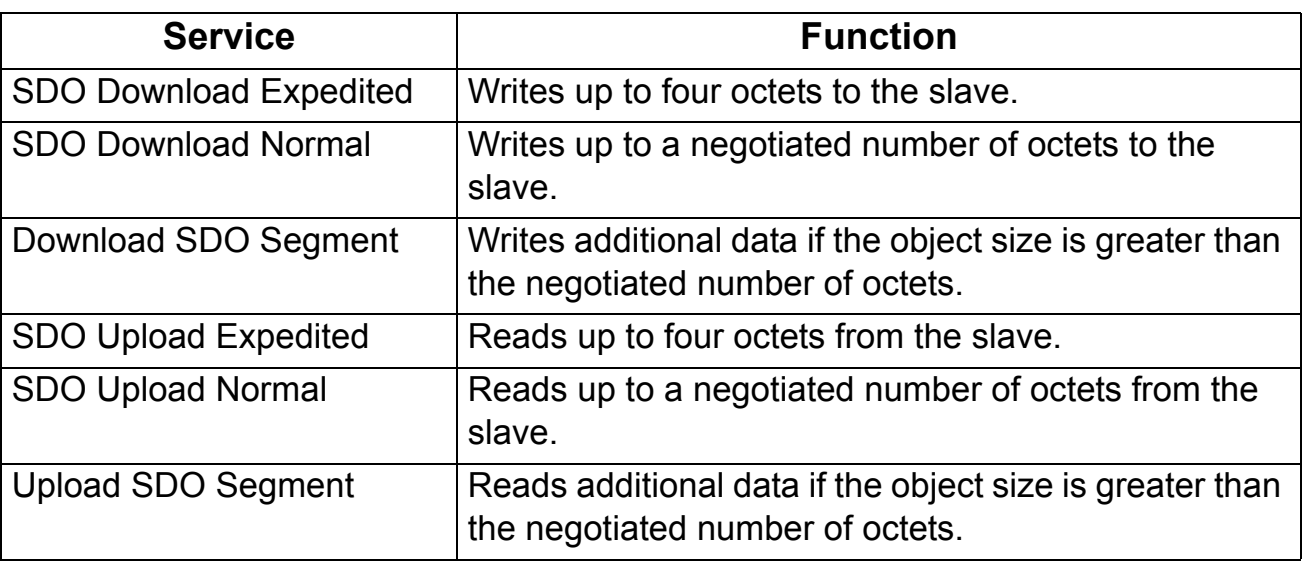

Supported SDO and SDO Information services

*54*

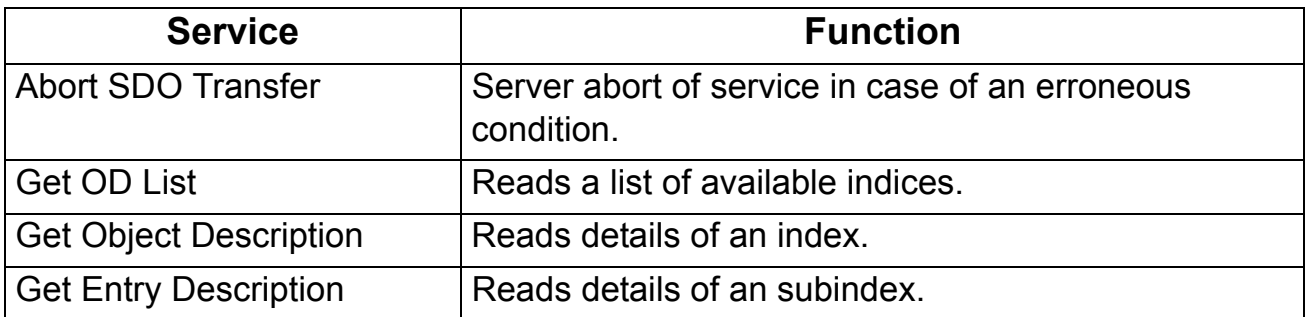

# **Emergency Objects (EMCYs)**

Emergency objects are used for sending fault information from the communication module and the drive to the EtherCAT® network. They are transmitted whenever a fault occurs in the drive or the module. Only one emergency object is transmitted per fault. EMCY objects are transmitted via the Mailbox interface.

There are a number of error codes specified for different events. The error codes are listed in the chapter *[CoE Error codes](#page-72-0)* on *page [73](#page-72-0)*.

*56*

# **LED indications**

The RECA-01 module is equipped with four diagnostic LEDs. The description of the LEDs is presented below.

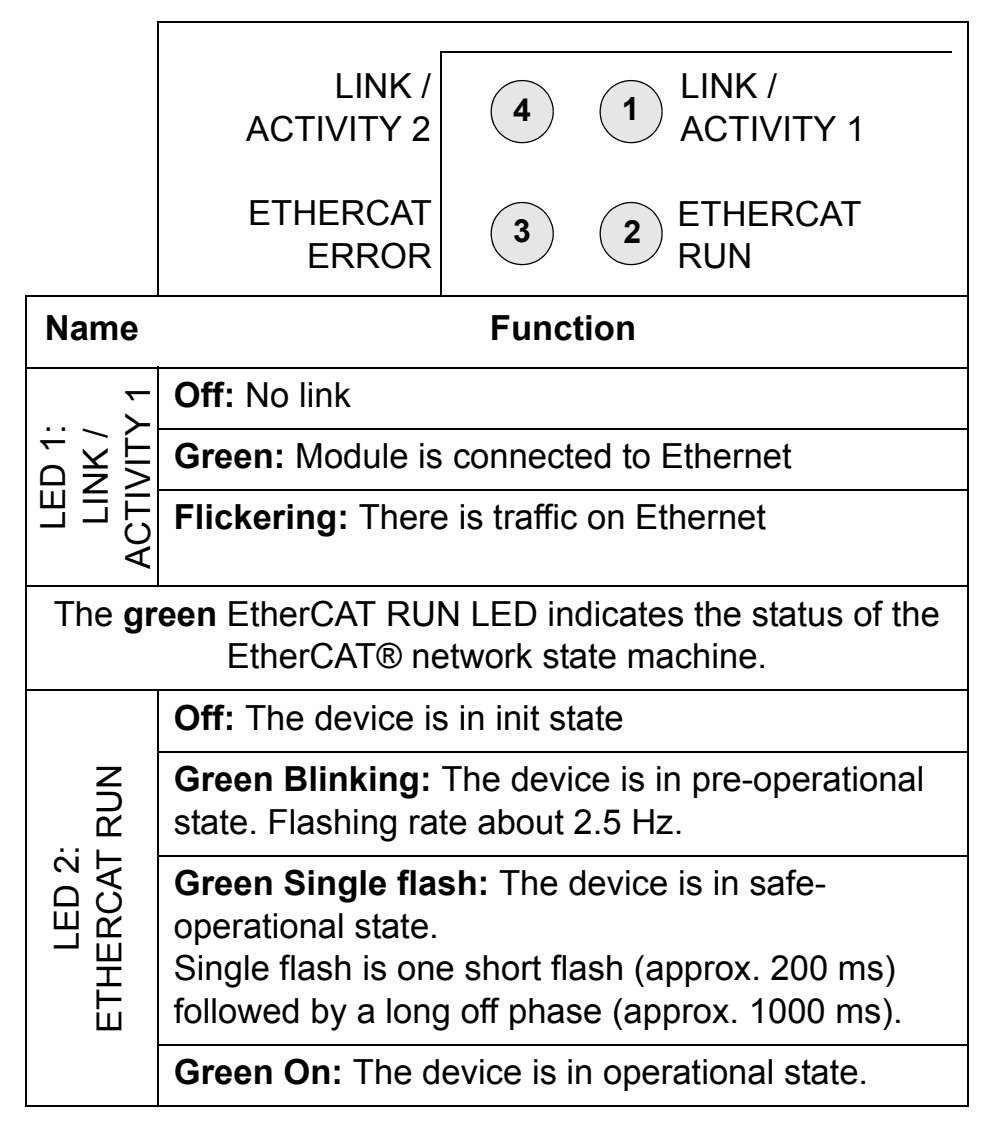

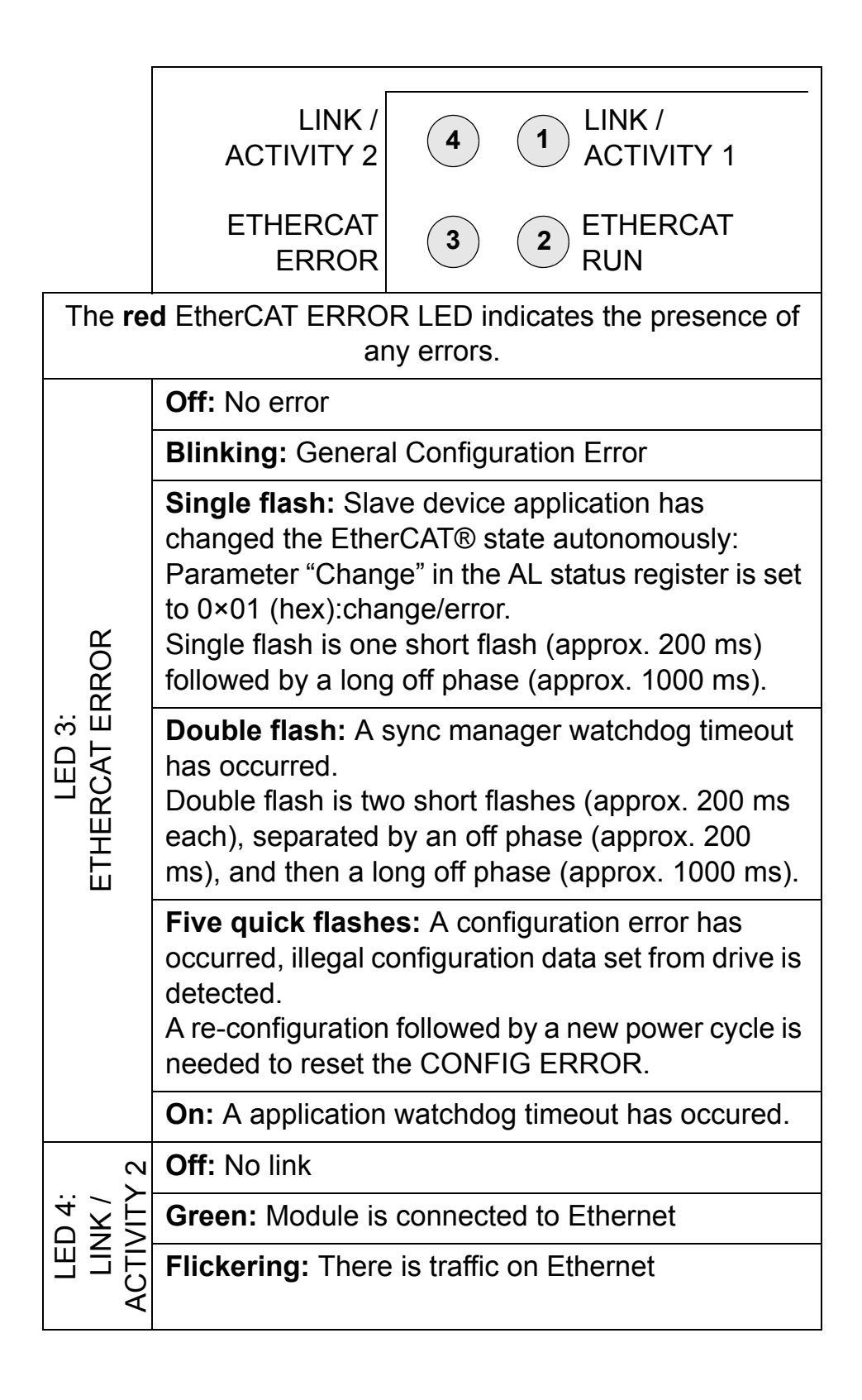

### **Overview**

<span id="page-58-0"></span>The CANopen over EtherCAT® (CoE) Object Dictionary contains all the configuration data of the RECA-01 module. The objects in the dictionary can be accessed with SDO services, and many of the dictionary objects can be mapped for cyclic communication in PDOs. Each object is addressed using a 16-bit index.

# **Communication profile objects**

The objects in the communication profile section describe the basic EtherCAT® properties of the module and are common to all EtherCAT® slaves implementing the CoE communication protocol. The objects are described in following table *[Communication profile objects](#page-58-1)*.

<span id="page-58-1"></span>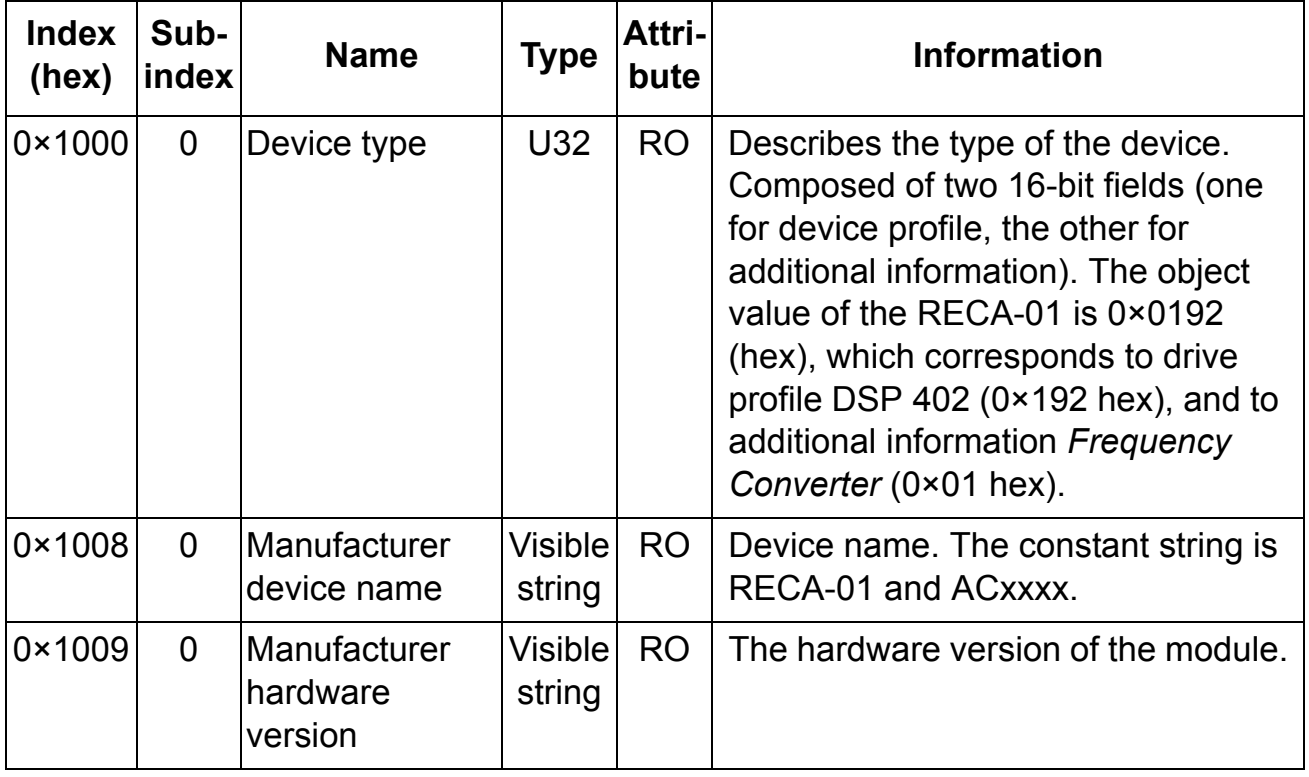

#### **Communication profile objects**

*59*

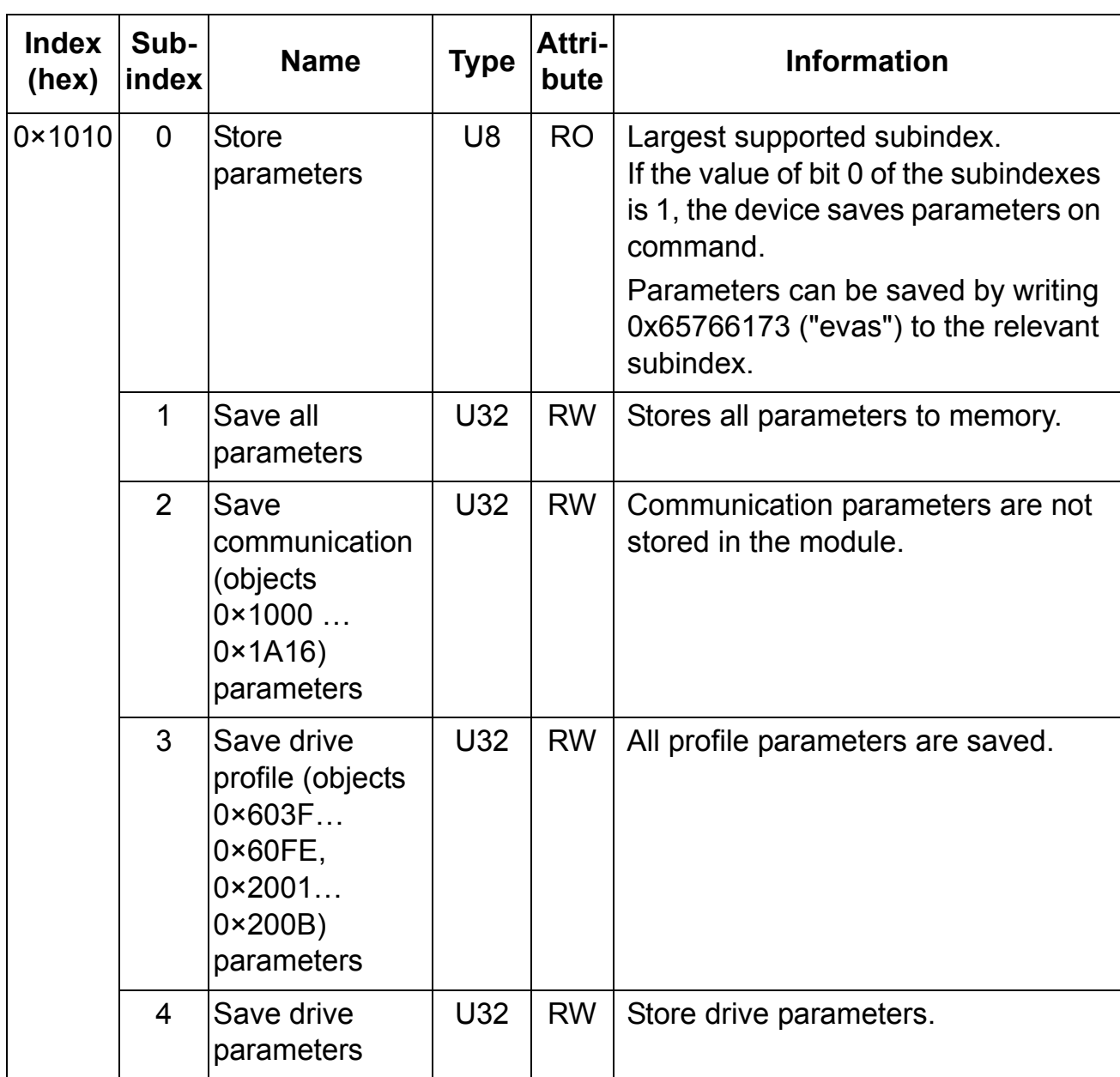

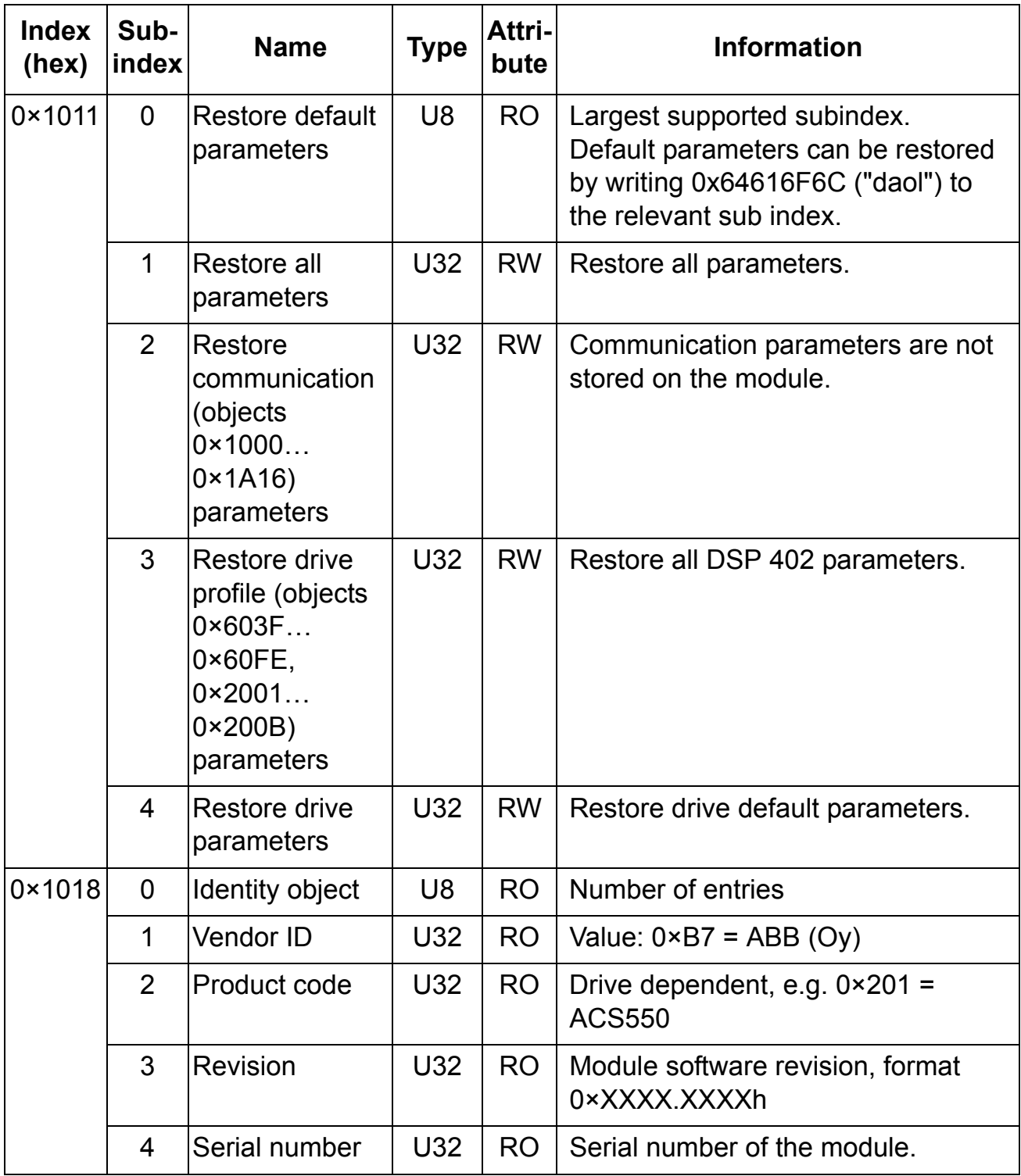

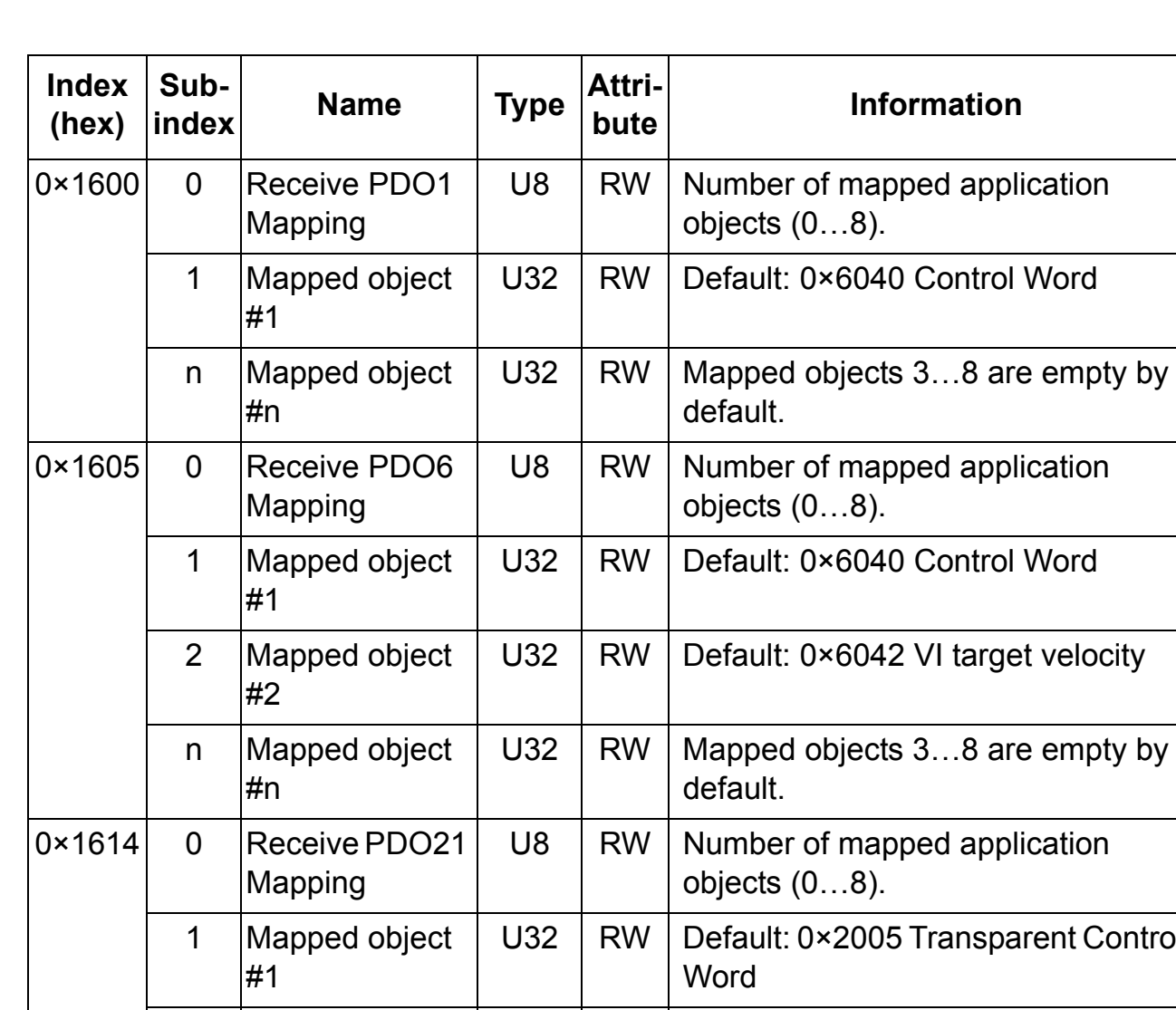

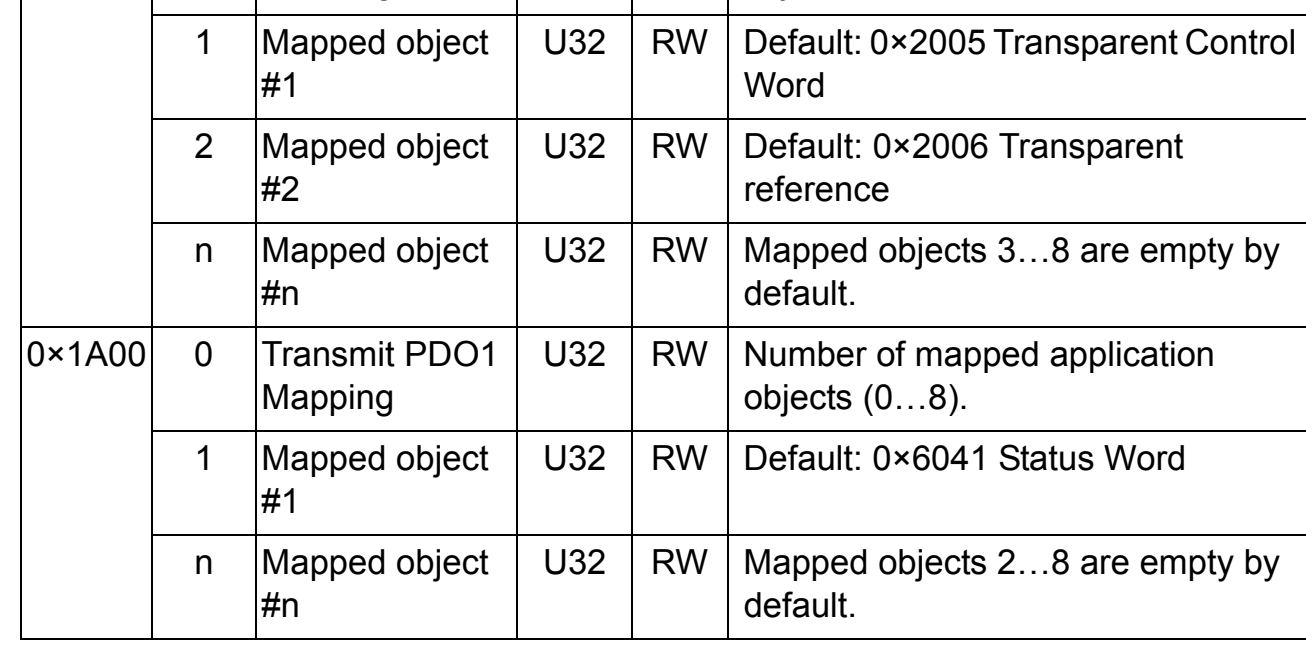

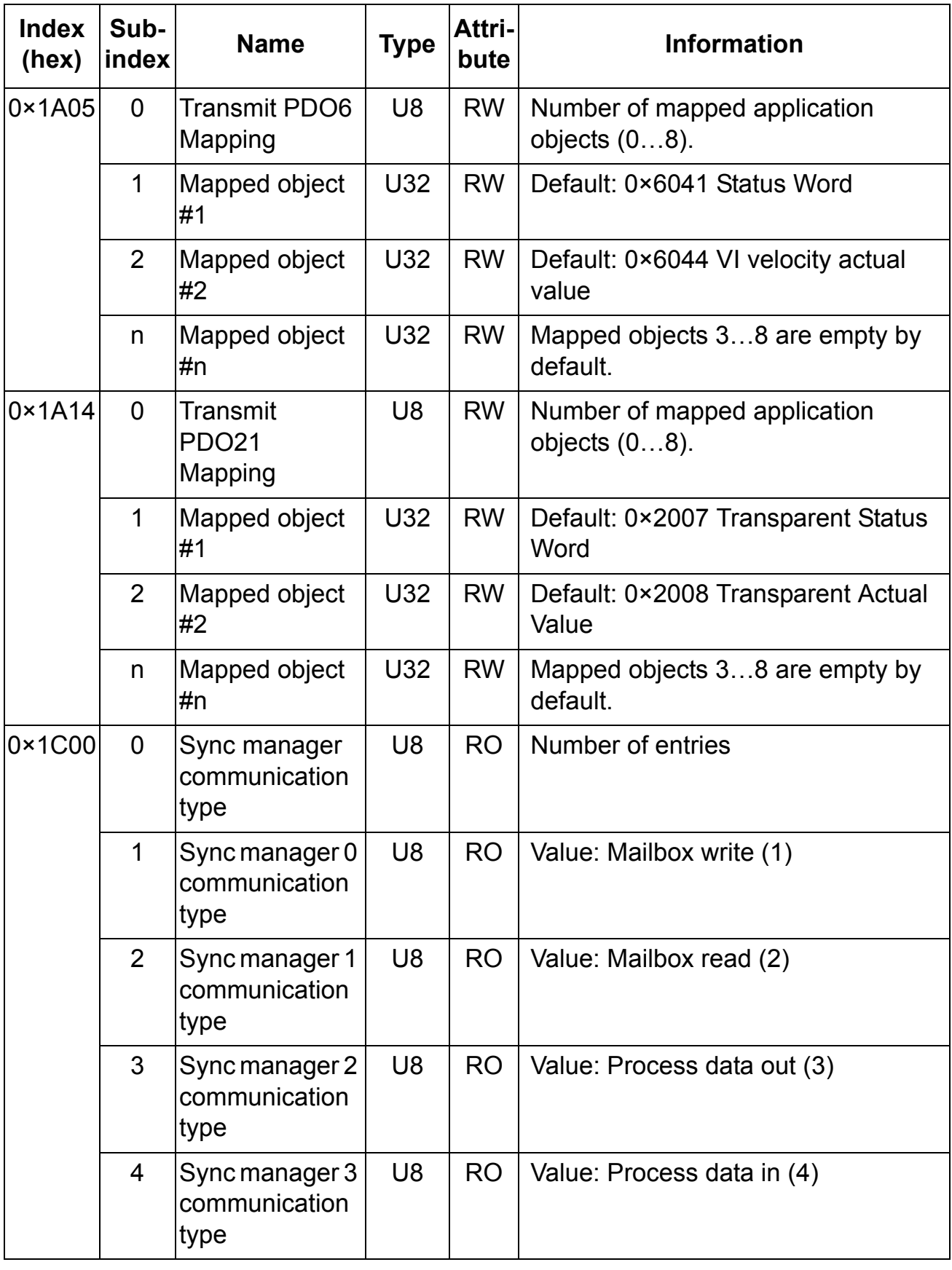

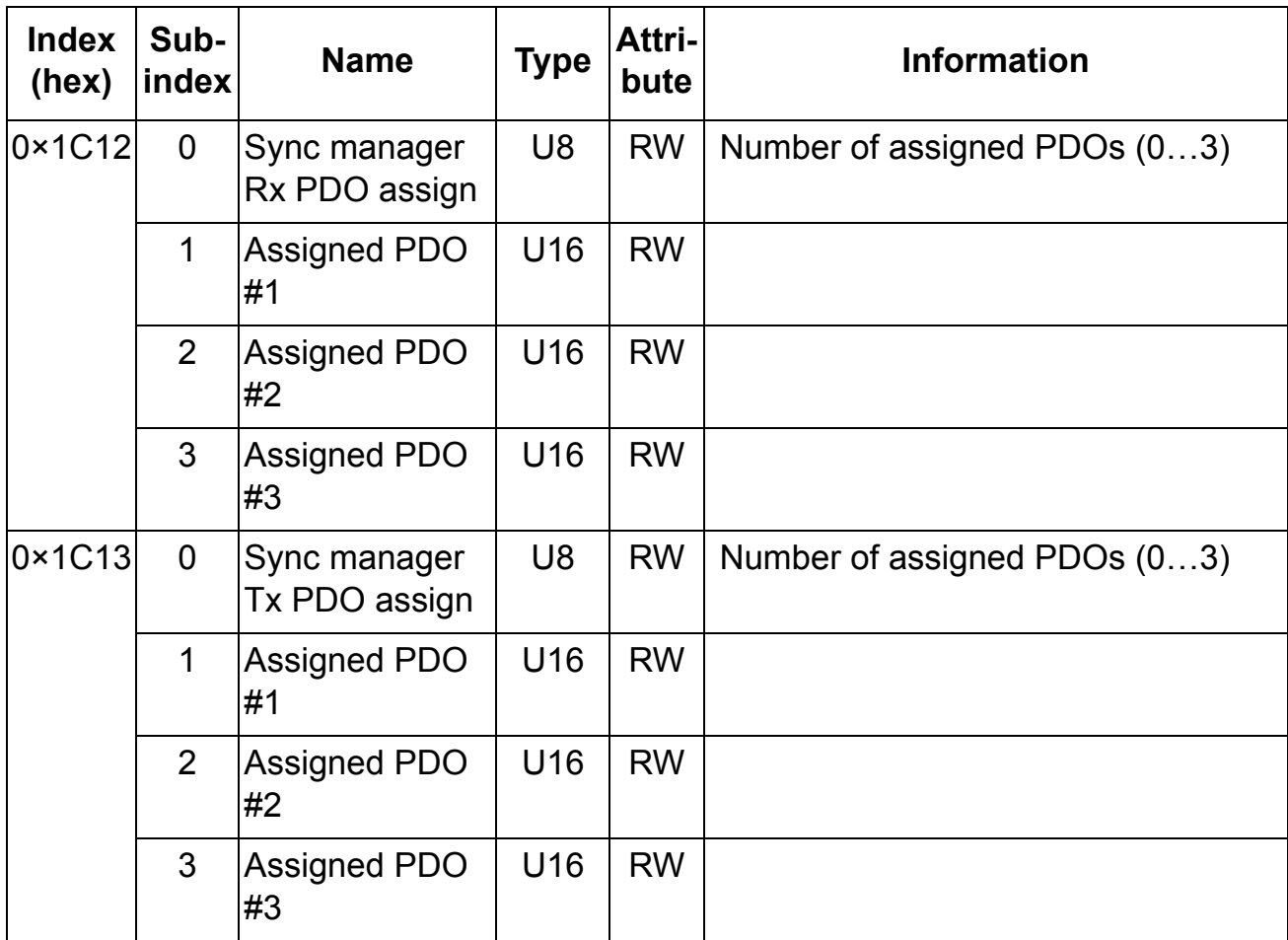

# **Manufacturer specific profile objects**

The manufacturer specific profile object contains the ABB Drives profile Control and Status Words, Reference and Actual Value. In addition, objects for diagnostic data and PID configuration are included. The objects are described in table *[Manufacturer specific](#page-64-0)  [profile objects](#page-64-0)* on *[page 65](#page-64-0)*.

# **Manufacturer specific profile objects**

<span id="page-64-0"></span>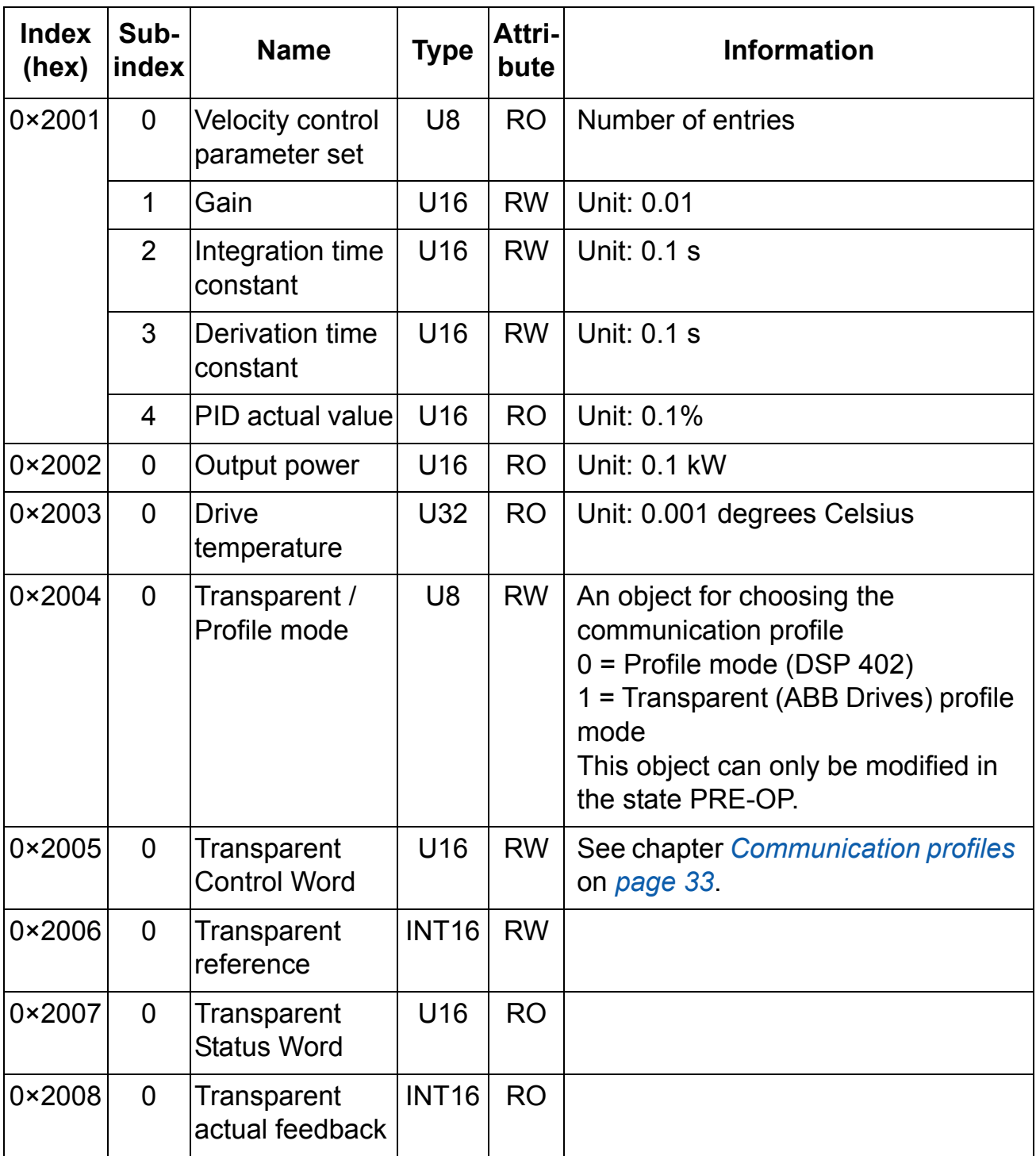

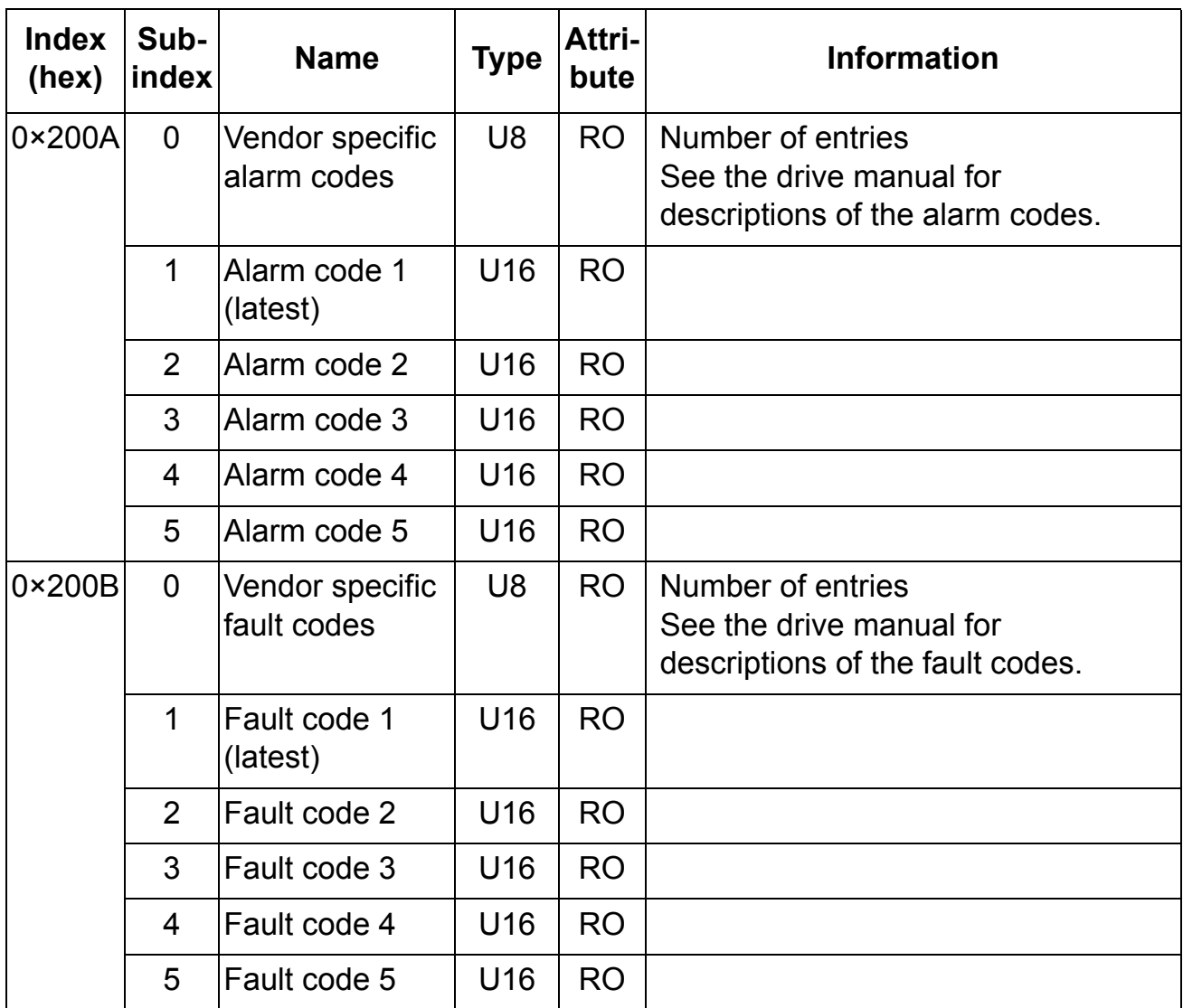

#### **Drive data sets**

With the CoE object 0x4000 (hex) the data set area of the drive can be accessed. The dictionary entry is described in following table *[Drive data sets](#page-66-0)* on *[page 67](#page-66-0)*.

**Note:** The total number of data sets and data words supported depends on the drive type and application program.

### **Drive data sets**

<span id="page-66-0"></span>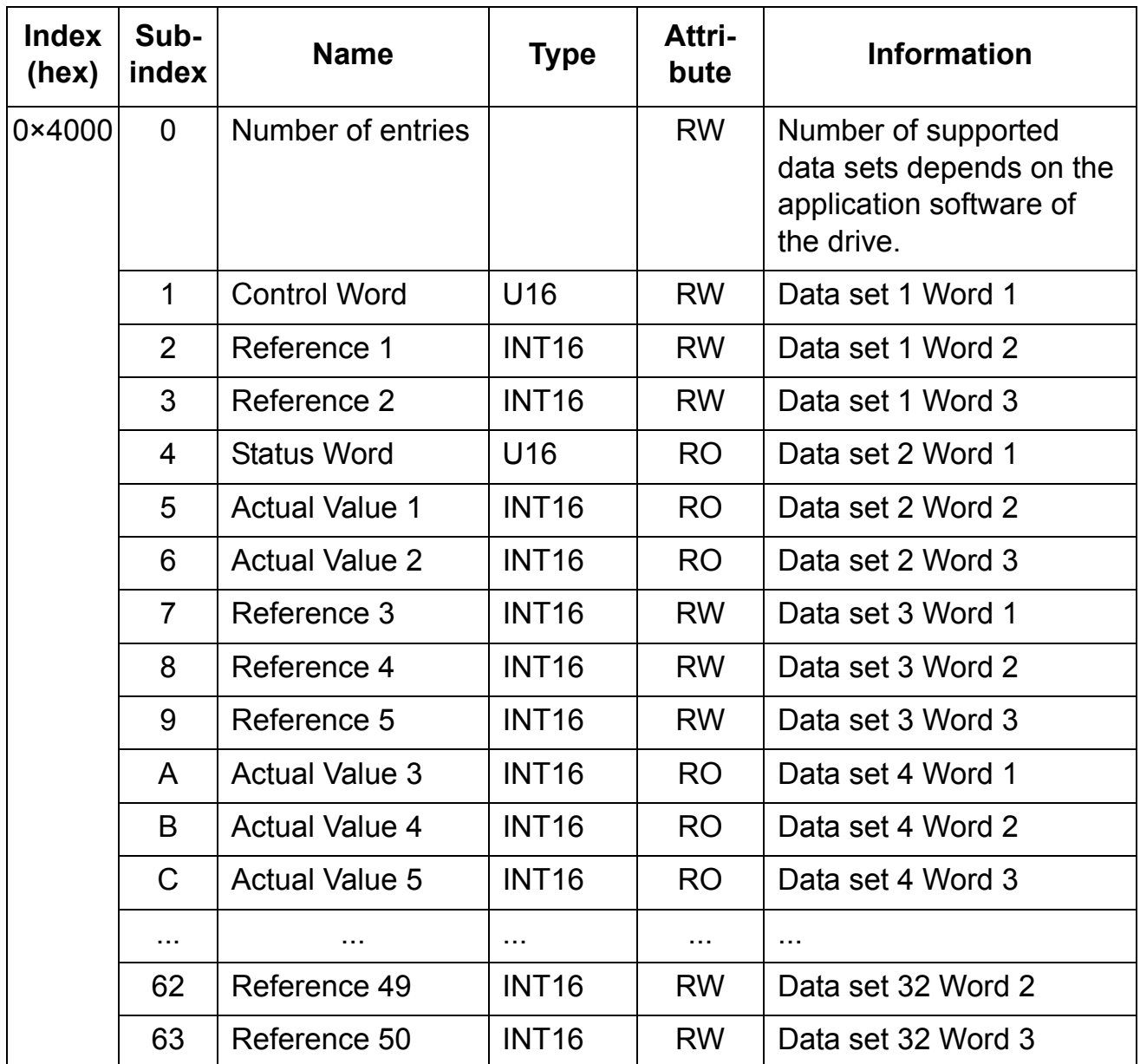

### **Drive actual signals and parameters**

The actual signals and parameters available depend on the drive type. See the appropriate drive firmware manual for signal and parameter listings.

The Read service is used for reading actual signals and parameters from the drive. The Write service is used for writing parameter values to the drive. Both the Read and Write services use the same parameter mapping system. The CoE Dictionary Index equals drive parameter group in hexadecimal format + 4000 (hex) and the subindex is parameter index. For example, the index for the drive parameter 30.19 equals 1E (hex) + 4000 (hex)  $= 401E$  (hex) and the subindex = 19 (dec) = 13 (hex). The principle is demonstrated in following table *[Drive signals and](#page-67-0)  [parameters](#page-67-0)*.

**Note:** Drive parameter values written through the network are not automatically saved to the permanent memory of the drive. A parameter save should be initiated in the drive to retain the changes after a power cycle.

<span id="page-67-0"></span>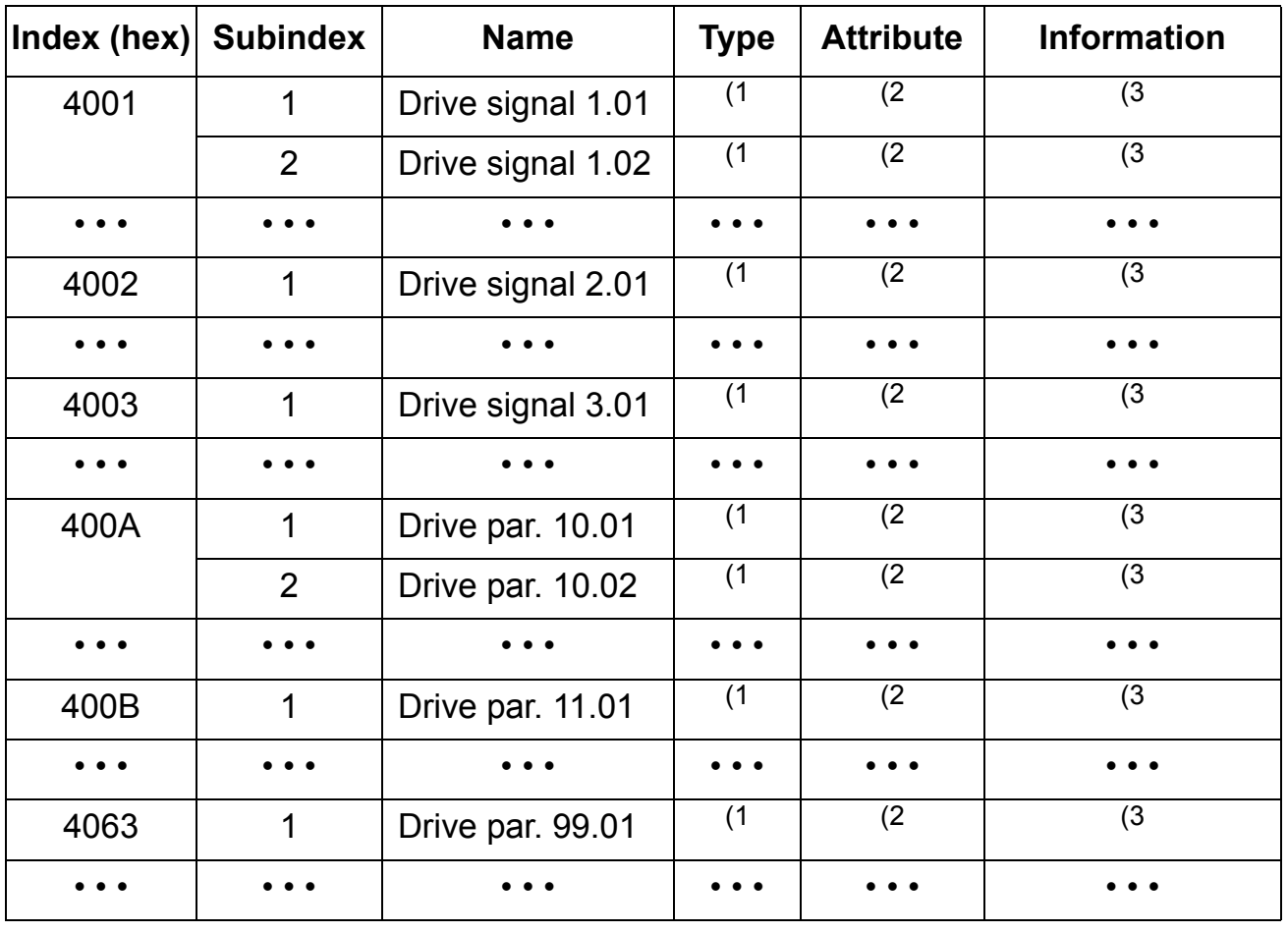

#### **Drive signals and parameters**

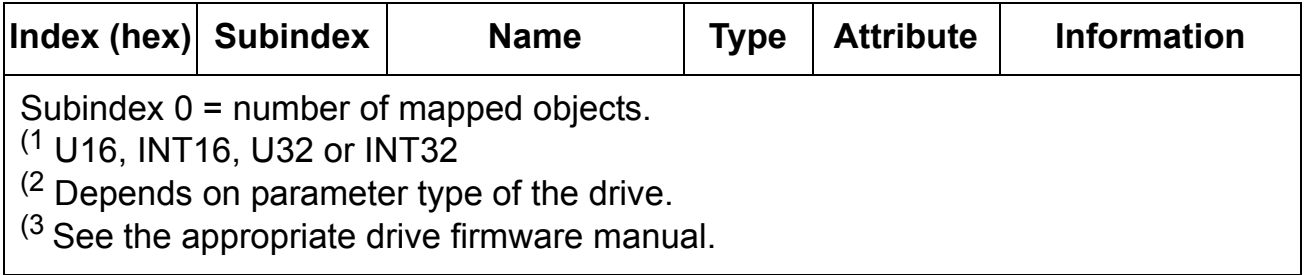

# **DSP 402 profile objects**

The DSP 402 profile objects describe objects for monitoring and controlling frequency controllers. The objects are described in the following table *[DSP 402 profile objects](#page-68-0)*.

# **DSP 402 profile objects**

<span id="page-68-0"></span>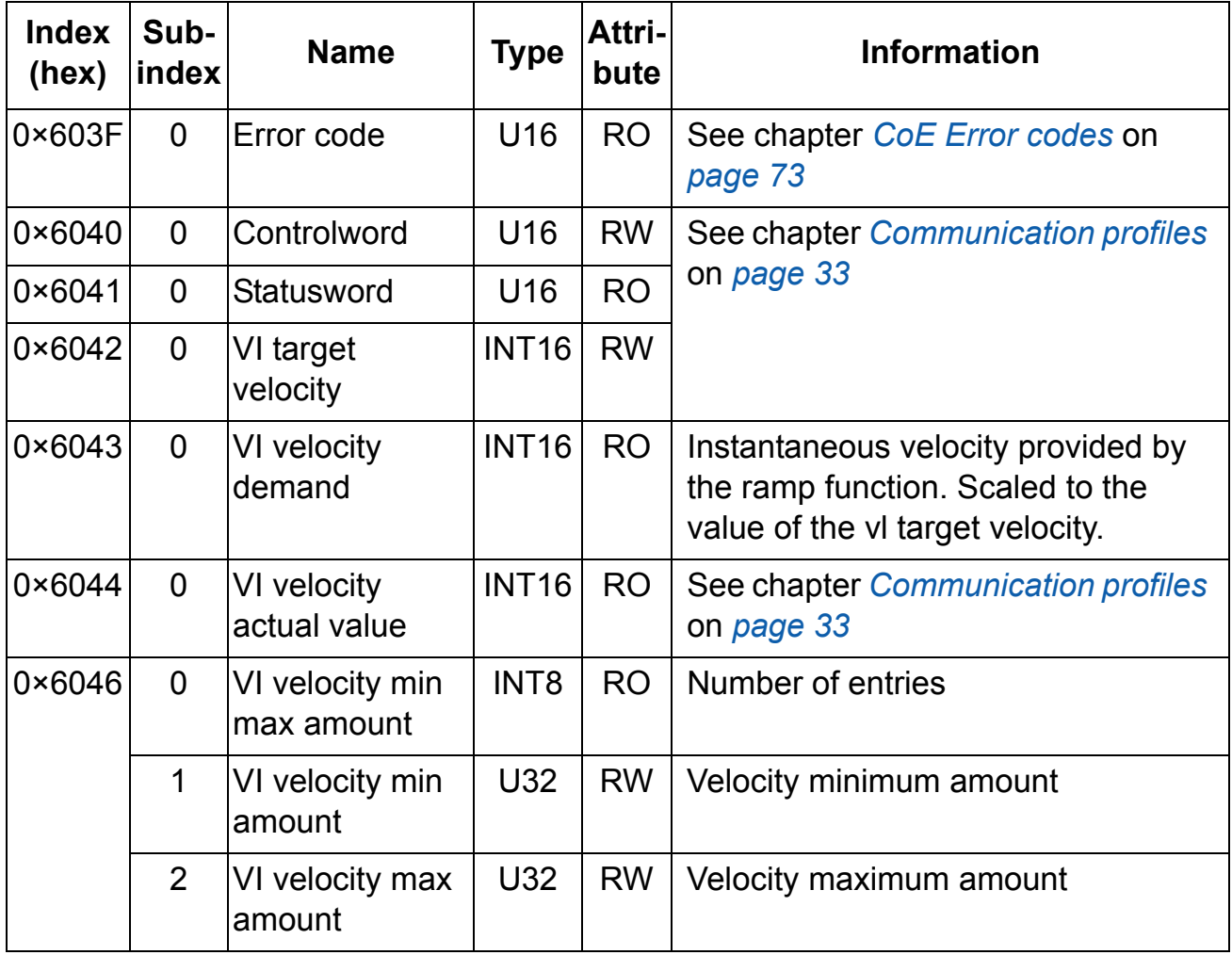

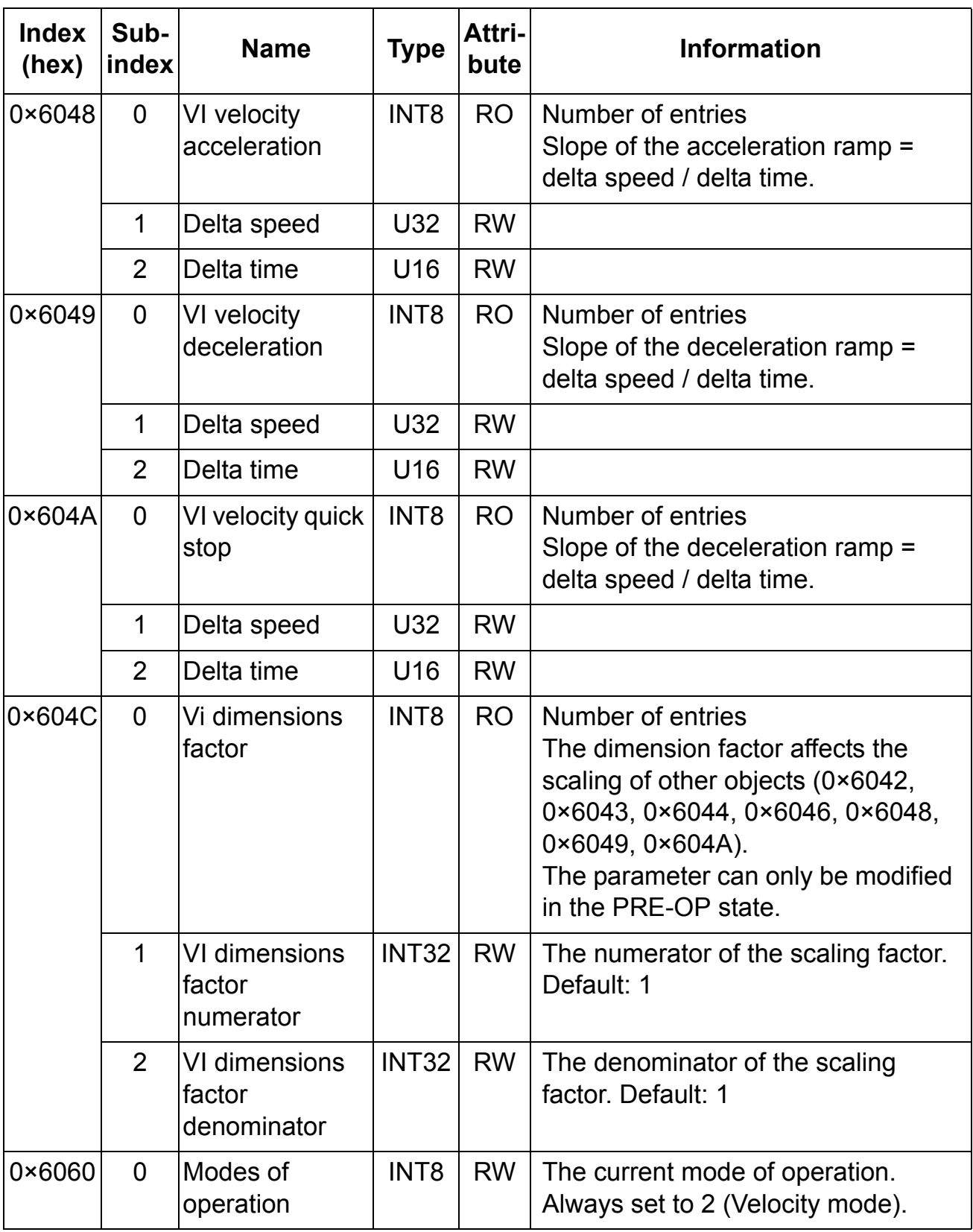

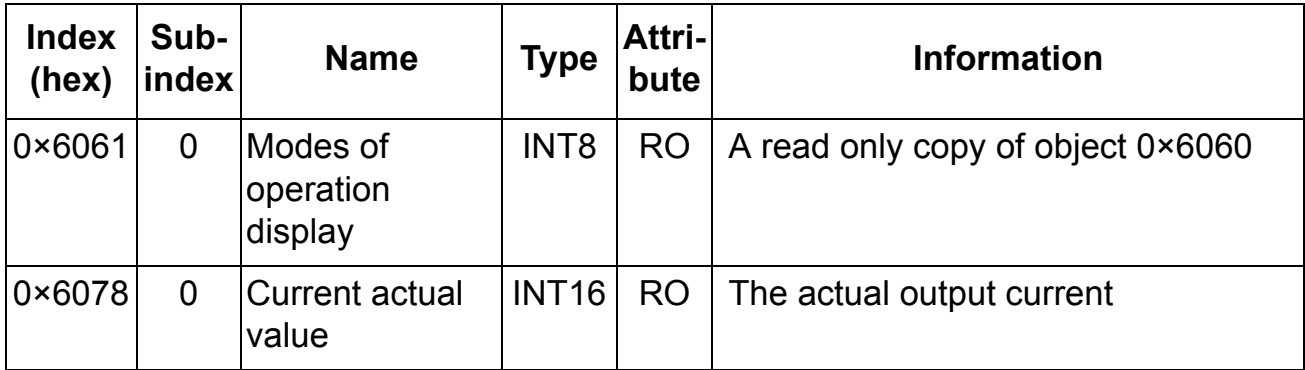

*72*
#### **What this chapter contains**

This chapter contains a list of the CANopen over EtherCAT® error codes.

#### **Error codes**

Error codes can be read from the objects 0×200B and 0×603F (hex). Additionally, when the error occurs, an EMCY object containing the code is transmitted to the master. The module signals a cleared error (i.e. reset drive fault) with an EMCY object containing the error code 0x0000 (hex) "Error reset or no error". The CoE error codes are described in following table *[CoE error](#page-72-0)  [codes](#page-72-0)*.

Error codes between xx80…xxFF (hex) and between FF00…FFFF (hex) are manufacturer specific. Descriptions for these error codes can be found in the appropriate drive firmware manual and/or the drive fault code parameter.

#### <span id="page-72-0"></span>**CoE error codes**

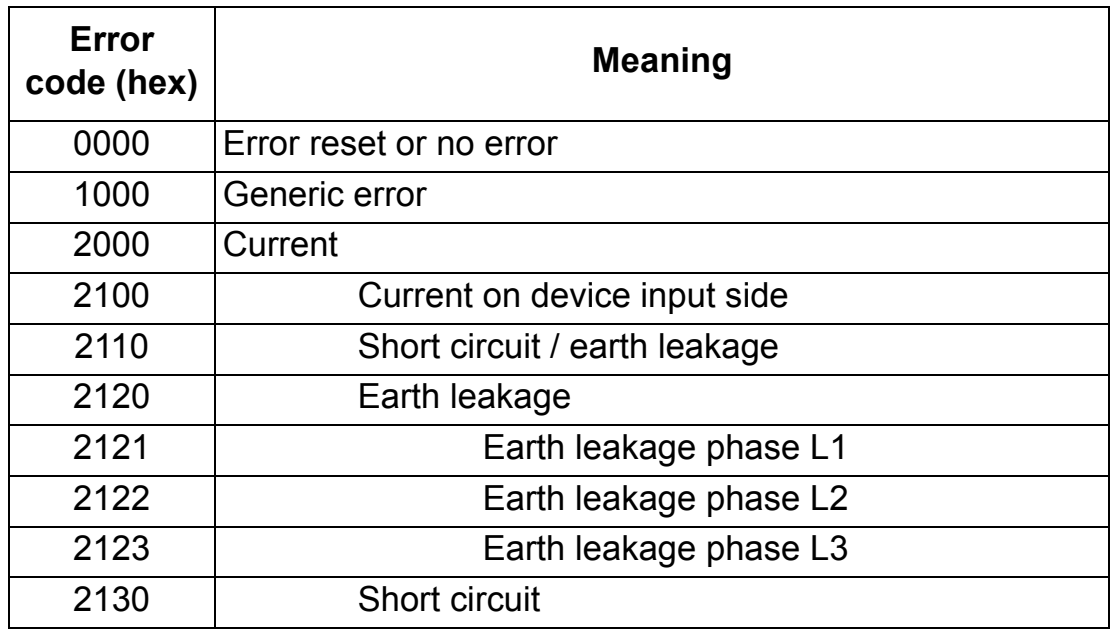

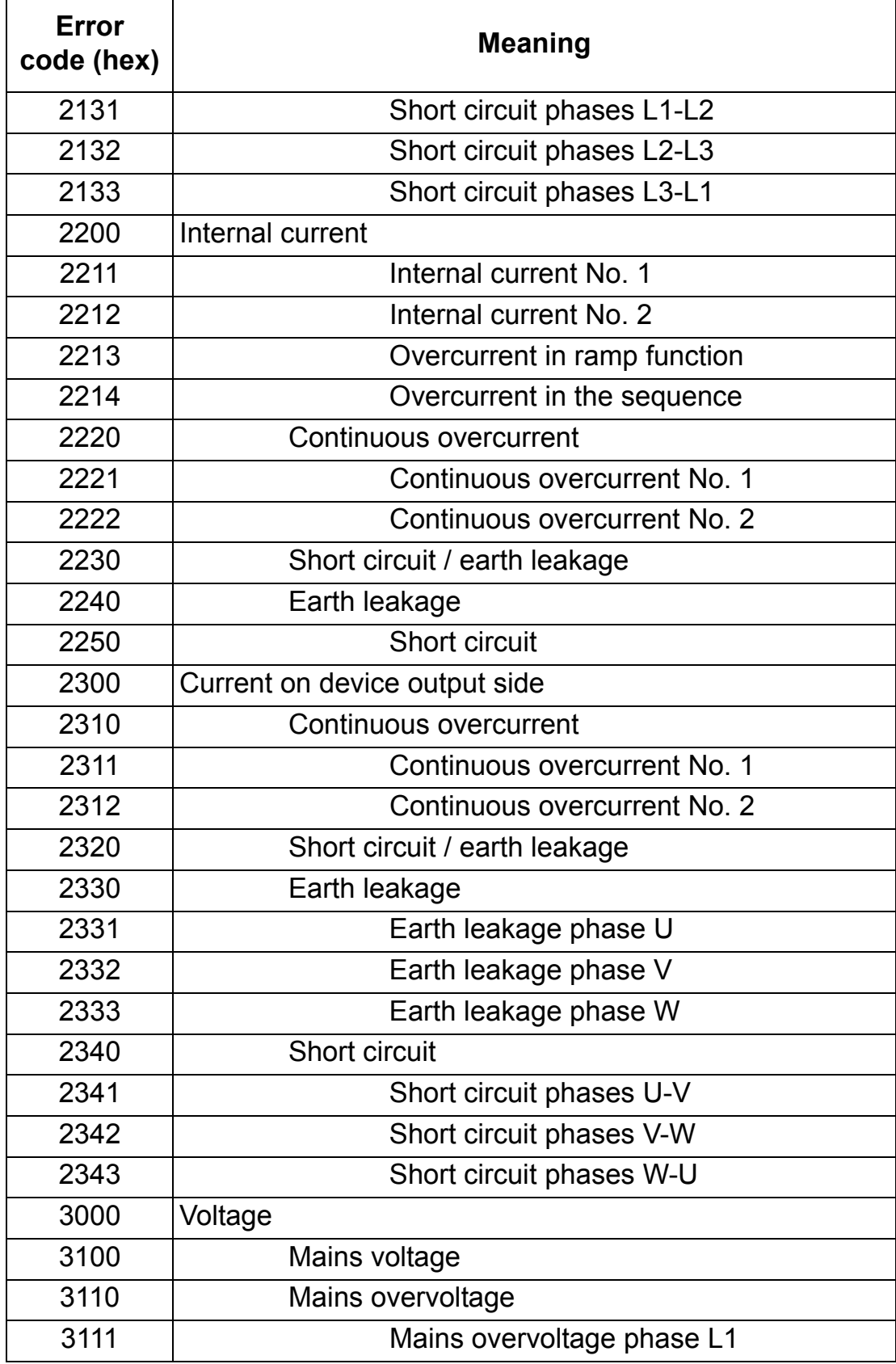

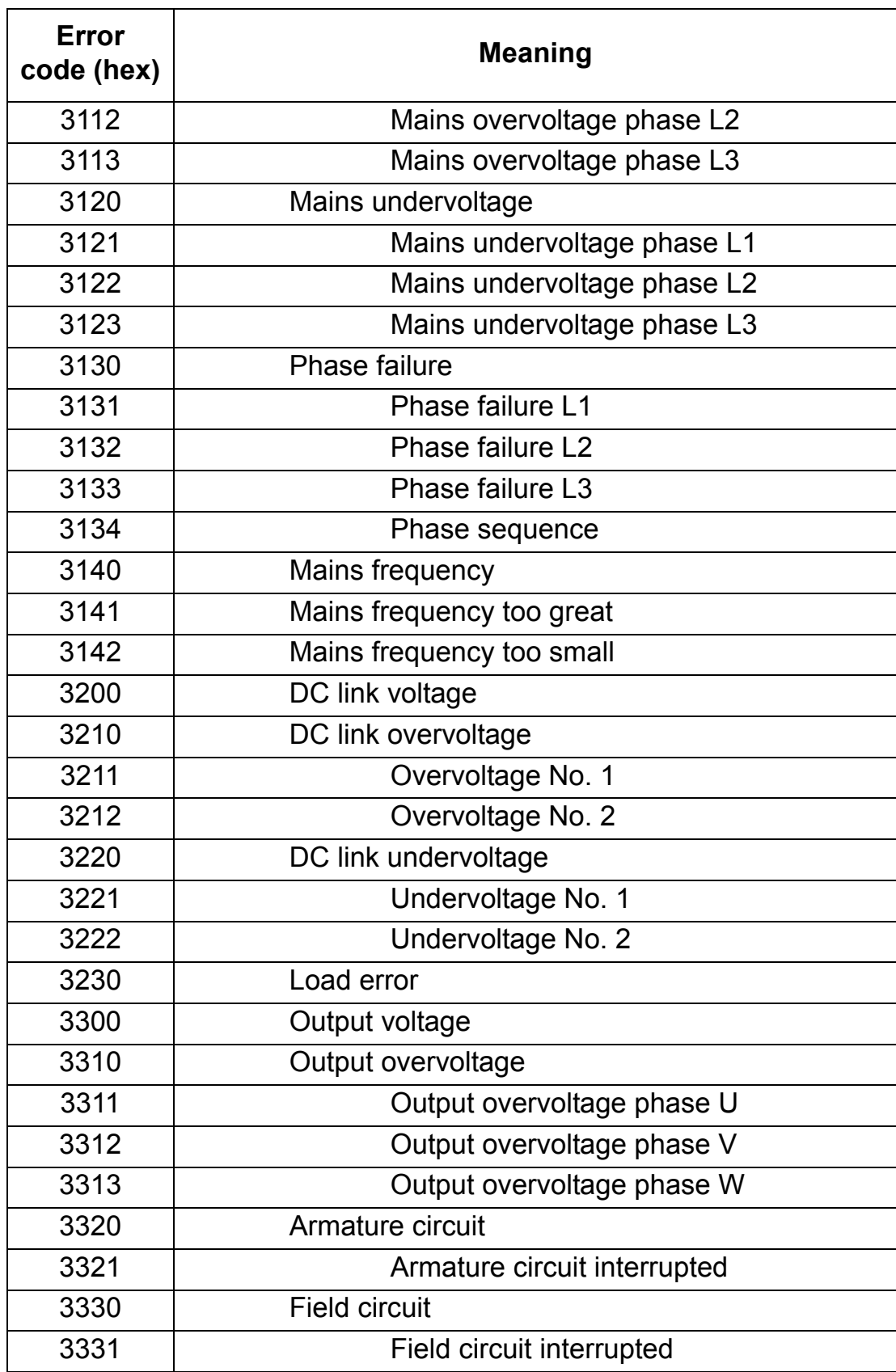

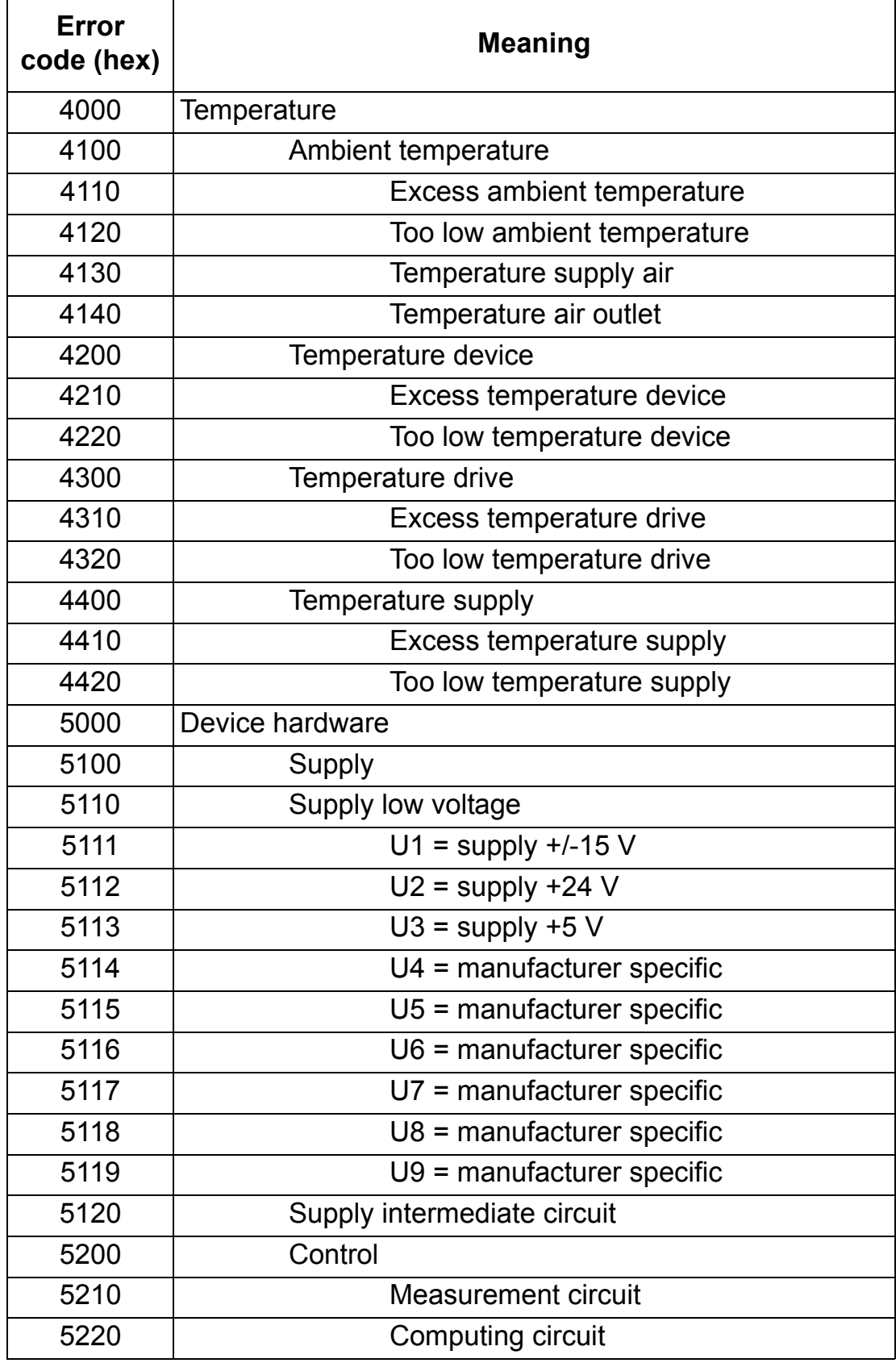

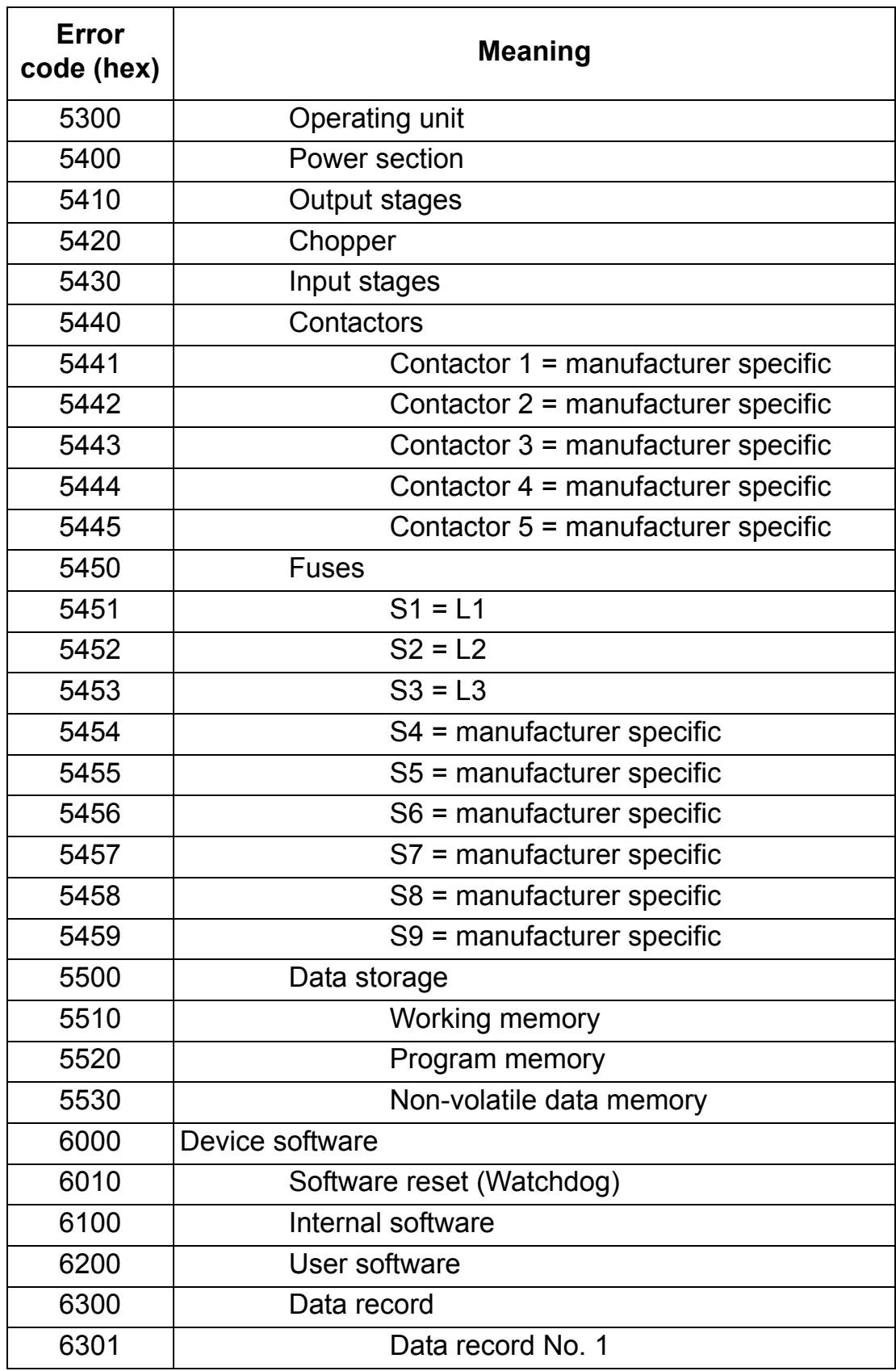

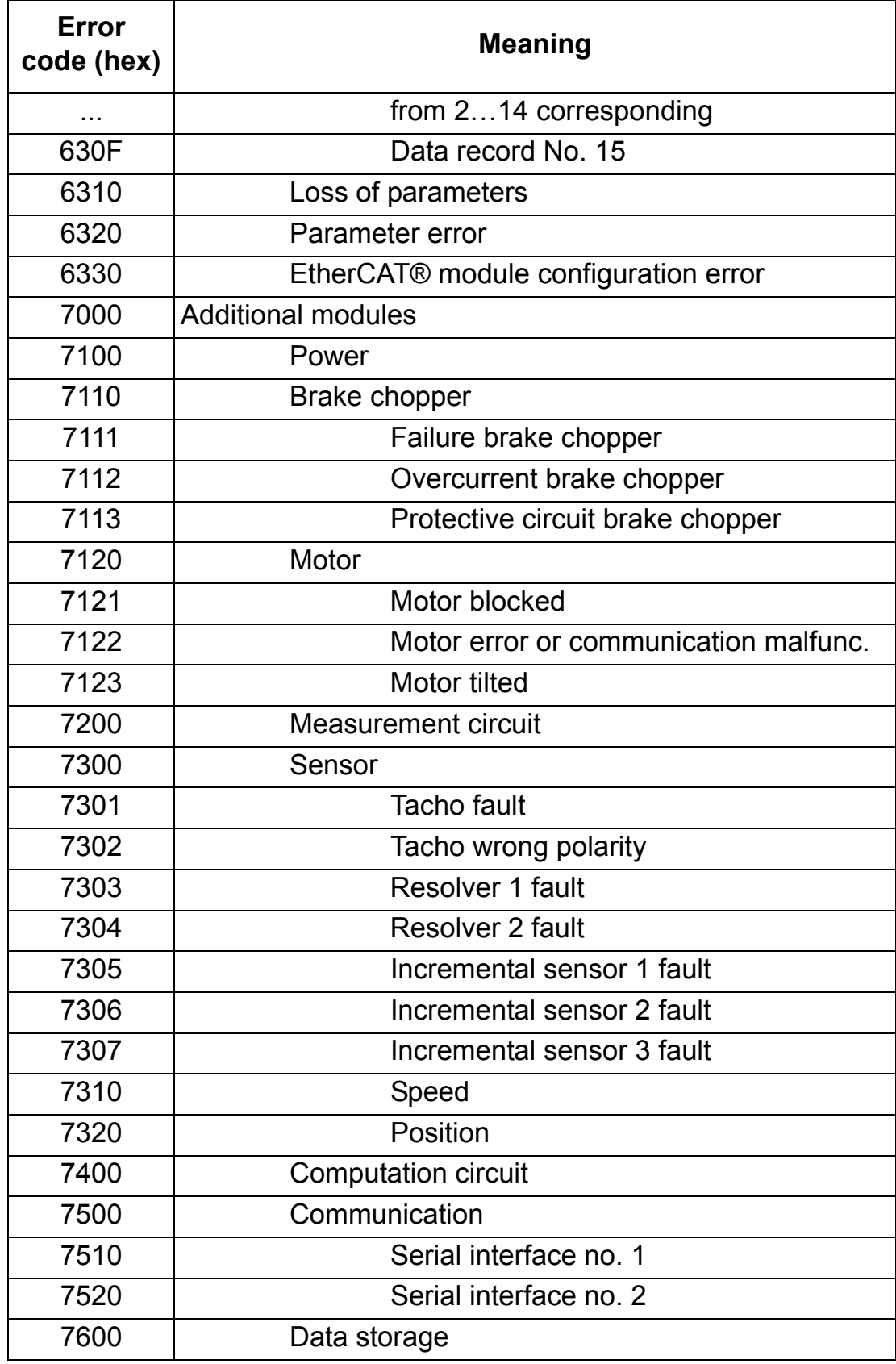

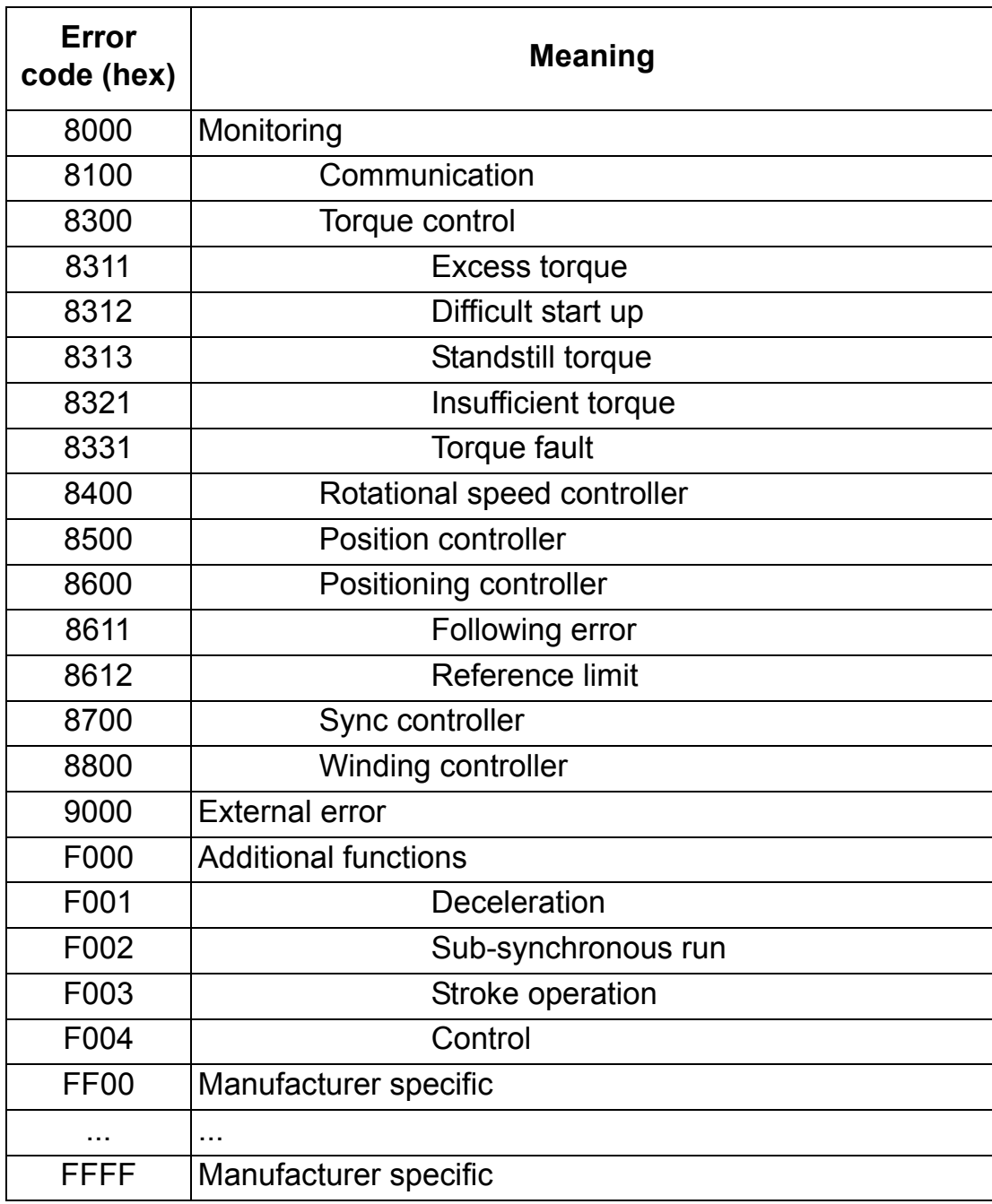

*80*

# **Definitions and abbreviations**

# *CoE*

CANopen over EtherCAT; The use of the CANopen communication protocol over the basic EtherCAT® communication.

#### *EMCY*

Emergency Object; Used for transmitting information of errors that have occurred in a device.

#### *Object Dictionary*

A local storage of all communication objects recognized by the device.

*OSI*

Open Systems Interconnection.

*PDO*

Process Data Object; Used for transmitting time critical data, such as control commands, references and actual values.

*RO*

Denotes read-only access.

*RW*

Denotes read/write access.

#### *SDO*

Service Data Object; Used for transmitting non time critical data, such as parameters.

*82*

### **What this chapter contains**

This chapter contains the technical specifications of the RECA-01 EtherCAT® Adapter module.

### **RECA-01**

#### $-36$  mm $-$ ٦ **RECA-01** ┑ **NETWORK** ⊟ **IN** $\Box$  $\Box$ 曰 95 mm **X2 NETWORK OUT** 目目 口 h ┝┑  $\frac{8}{3}$ **LINK / ACTIVITY 2**  $\Box$ **LINK / ACTIVITY 1** Б **ETHERCAT RUN ETHERCAT ERROR** 22 62 mm mm

### **Enclosure:**

*Figure 8. Enclosure of RECA-01*

**Mounting:** Into an option slot on the control board of the drive.

#### **Degree of protection:** IP20

**Ambient conditions:** The applicable ambient conditions specified for the drive hardware manual are in effect.

# **Settings:**

• Through drive parameters

# **Connectors:**

- 34-pin parallel bus connector
- 2 RJ-45 connectors (X1 and X2)

# **Current consumption:**

• 290 mA average (5 V), supplied by the drive control board.

# **General:**

- Estimated min. lifetime: 100 000 h
- All materials are UL/CSA approved.
- Complies with EMC Standards EN 50081-2 and EN 50082-2.

# **EtherCAT® link**

# **Compatible devices:** All EtherCAT® compliant devices

**Medium:** 100 base TX

- Termination: Internal
- Wiring: CAT 5 UTP, CAT 5 FTP\* or CAT 5 STP\*

(\*Recommended)

- Connector: RJ-45
- Maximum segment length: 100 m

**Serial Communication Type:** Full duplex

**Transfer Rate:** 100 Mbit/s

**Protocol:** EtherCAT

# **Product and service inquiries**

Address any inquiries about the product to your local ABB representative, quoting the type designation and serial number of the unit in question. A listing of ABB sales, support and service contacts can be found by navigating to [www.abb.com/drives](http://www.abb.com/drives) and selecting *Sales, Support and Service network*.

# **Product training**

For information on ABB product training, navigate to [www.abb.com/drives](http://www.abb.com/drives) and select *Training courses*.

# **Providing feedback on ABB Drives manuals**

Your comments on our manuals are welcome. Go to [www.abb.com/drives](http://www.abb.com/drives) and select *Document Library* – *Manuals feedback form (LV AC drives)*.

# **Document library on the Internet**

You can find manuals and other product documents in PDF format on the Internet. Go to [www.abb.com/drives](http://www.abb.com/drives) and select *Document Library.* You can browse the library or enter selection criteria, for example a document code, in the search field.

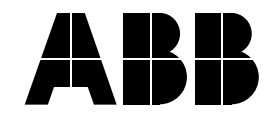

#### **ABB Oy** AC Drives P.O. Box 184 FI-00381 HELSINKI

FINLAND<br>Telephone +358 10 22 11 Fax +358 10 22 22681<br>Internet www.abb.com www.abb.com

#### **ABB Inc.**

Automation Technologies Drives & Motors 16250 West Glendale Drive New Berlin, WI 53151 USA Telephone 262 785-3200 800-HELP-365 Fax 262 780-5135

#### **ABB Beijing Drive Systems Co. Ltd.**

No. 1, Block D, A-10 Jiuxianqiao Beilu Chaoyang District Beijing, P.R. China, 100015<br>Telephone +86 10 5821 Telephone +86 10 5821 7788<br>Fax +86 10 5821 7618 +86 10 5821 7618 Internet www.abb.com